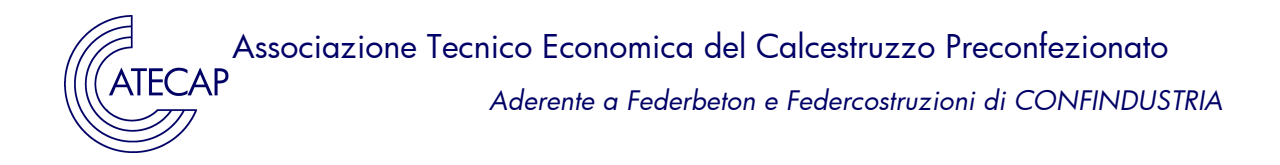

Circolare 19/13 REGOLAMENTO CLP – SICUREZZA

Prot. n. 90/13/A/mg Roma, 6 giugno 2013

#### **Guida operativa e scheda dati di sicurezza calcestruzzo**

*Si trasmette la Guida operativa agli adempimenti del Regolamento CLP (Classification, Labelling, Packaging) per le imprese fornitrici di calcestruzzo a seguito della classificazione del prodotto come miscela pericolosa irritante.*

Si fa seguito alla circolare Atecap n. 16/13 e al seminario del 4 giugno u.s. con cui l'Atecap ha informato le imprese produttrici di calcestruzzo associate e le imprese edili in merito agli esiti dello studio effettuato da un esperto super partes, la società Normachem Srl, sulla classificazione del calcestruzzo ai sensi del Regolamento n. 1272/2008 cosiddetto CLP.

Si ricorda che, in base all'analisi effettuata da Normachem in collaborazione con il gruppo di lavoro Atecap, Aitec e Ance appositamente costituitosi per l'esame della problematica (si confronti la circolare Atecap n. 16/13), **il calcestruzzo è stato classificato come miscela pericolosa irritante**. Tale classificazione comporta **da oggi in poi**, principalmente, l'obbligo per le imprese fornitrici di calcestruzzo di **consegnare ai propri clienti la Scheda Dati di Sicurezza** (in formato cartaceo o elettronico) e di **effettuare la registrazione** della miscela **nella banca dati preparati pericolosi dell'Istituto Superiore di Sanità (ISS)**.

Per facilitare le nuove prescrizioni a cui le imprese dovranno attenersi e in conclusione del lavoro svolto per circa un anno dall'Associazione per l'analisi della problematica, si trasmette in allegato alla presente circolare:

 la Guida operativa che contiene indicazioni sugli adempimenti da svolgere in base al CLP, nonché un modello di Scheda Dati di Sicurezza per la miscela calcestruzzo;

 la Guida per l'utente realizzata dall'ISS su come effettuare la registrazione nella banca dati, personalizzata dagli uffici dell'Atecap con alcuni consigli specifici per il calcestruzzo.

Nella Guida operativa viene anche illustrata la metodologia utilizzata da Normachem per la classificazione delle miscele di calcestruzzo. Nell'Allegato I della Guida operativa sono state riportate le **informazioni di etichettatura della miscela**, mentre nell'Allegato II vi è un **modello di Scheda Dati di Sicurezza** realizzato per una miscela di calcestruzzo che comprendesse la gran parte delle casistiche prodotte dalle imprese. *Essa è riferita ad una miscela con un contenuto di clinker di cemento compreso fra il 5% in peso e inferiore al 20% e nella quale gli additivi classificati come pericolosi sono impiegati in basse percentuali, tali da non essere considerati nel calcolo di classificazione come indicato nella direttiva 1999/45/CE.*

**Ai Soci ATECAP p.c. Ai Componenti del Consiglio Direttivo Ai Componenti Comm. Ambiente e Sicurezza Ai Componenti Comm. Marketing Ai Componenti Comm. Tecnologica Loro Sedi**

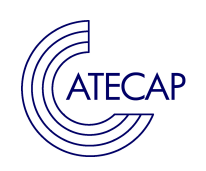

La Guida operativa e la Scheda di Sicurezza sono state illustrate nel corso del seminario del 4 giugno u.s. svoltosi presso l'Ance di Roma. In tale occasione è stata effettuata in sala una simulazione di una registrazione in banca dati ISS da parte del personale dell'Istituto. Inoltre la Dott.ssa Maristella Rubbiani, responsabile del Centro Nazionale Sostanze Chimiche, ha fornito ai presenti una ampia illustrazione delle normative di riferimento (Direttiva 1999/45/CE e CLP). **A breve saranno disponibili sul sito web dell'Atecap (www.atecap.it) gli atti del seminario.**

**Si raccomanda alle imprese fornitrici di calcestruzzo di iniziare il prima possibile a fornire la Scheda di Sicurezza del calcestruzzo ai propri clienti e di effettuare a stretto giro la registrazione nella banca dati dei preparati pericolosi.**

Gli uffici dell'Associazione (Ing. Margherita Galli – tel. 0642016103 – email: margherita.galli@atecap.it) sono a disposizione per qualunque informazione.

Per eventuali problemi nell'effettuare la comunicazione all'ISS è possibile invece contattare Marcello Longo del Centro Sostanze Chimiche, Banca Dati Preparati Pericolosi dell'ISS (tel. 0649902062 – email: marcello.longo@iss.it oppure tel. 0649902064 – email: inscweb@iss.it).

Con i migliori saluti.

per 11 Direttore<br>Marphode Gall:

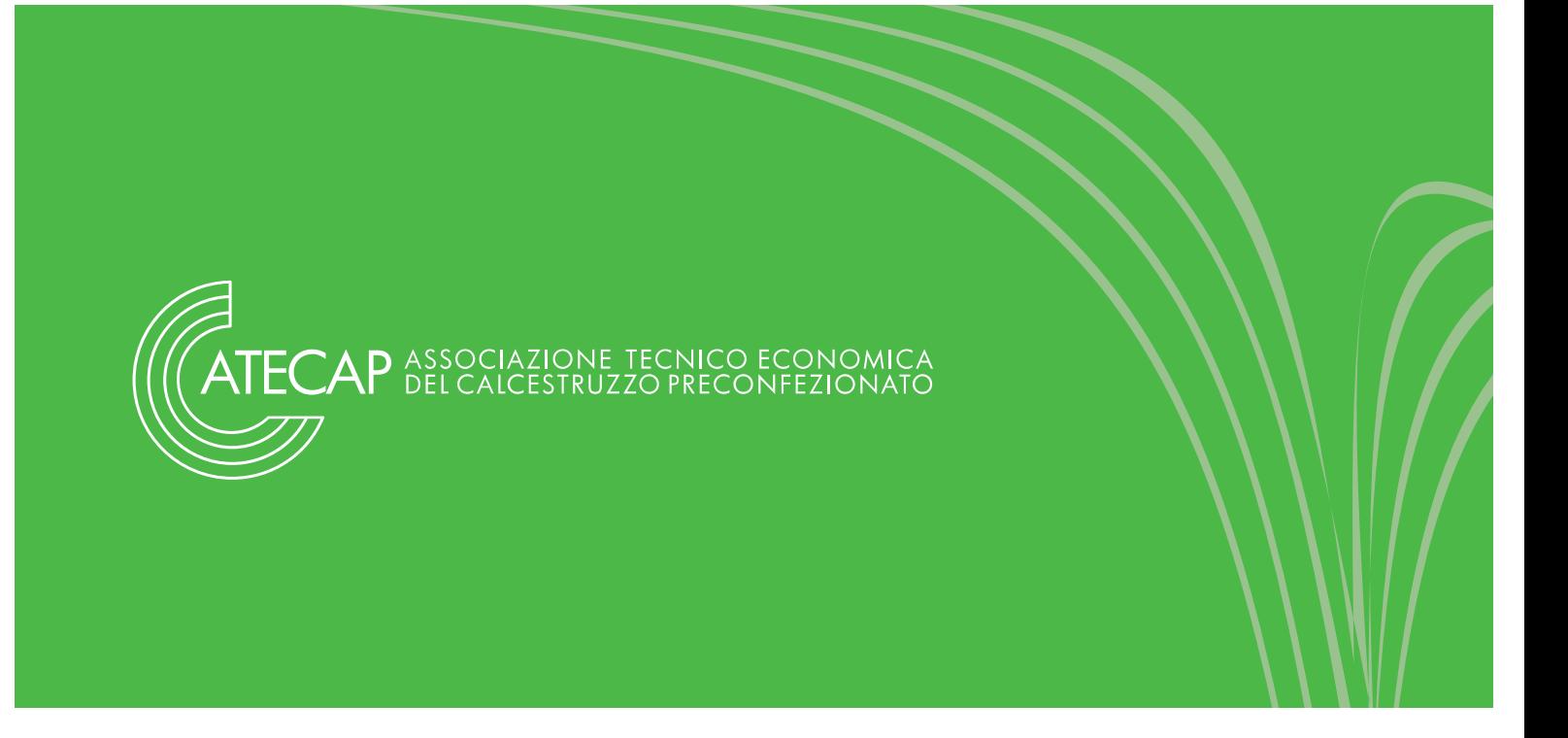

# **LA CLASSIFICAZIONE DEL CALCESTRUZZO PRECONFEZIONATO AI SENSI DEL REGOLAMENTO 1272/2008/CE (CLP)**

*Guida operativa per le imprese dell'Atecap*

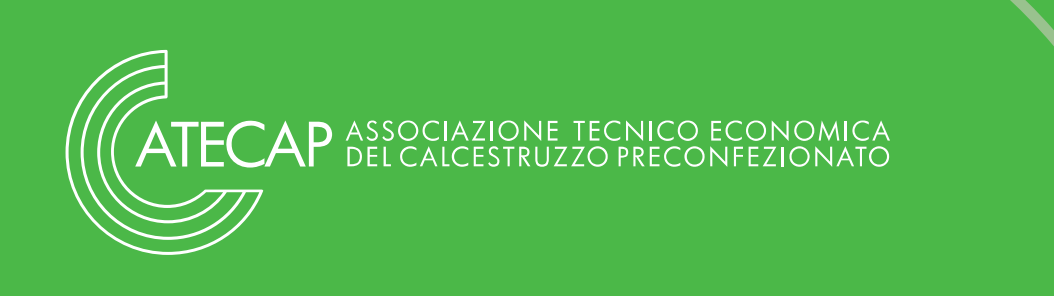

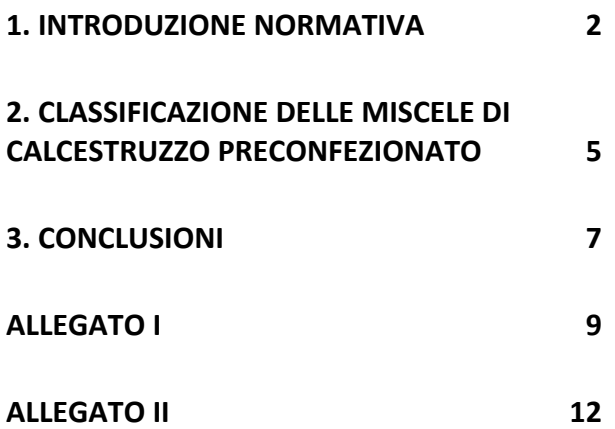

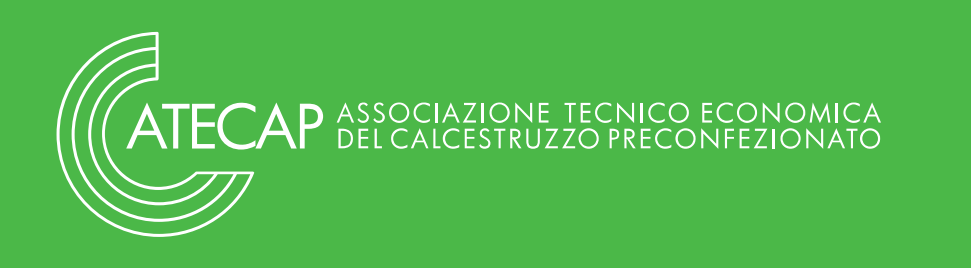

# **1. Introduzione normativa**

#### **1.1 REACH e calcestruzzo**

Il regolamento REACH, entrato in vigore il 1° giugno 2007, stabilisce gli obblighi applicabili alla fabbricazione, all'importazione, all'immissione sul mercato e all'utilizzo delle sostanze in quanto tali o in quanto componenti di preparati o di articoli.

Nell'articolo 3 del REACH sono contenute non solo le definizioni di sostanza, preparato ed articolo ma anche quella di fabbricante, importatore, utilizzatore a valle e distributore. Pertanto a seconda delle attività svolte da una impresa gli obblighi previsti dal REACH saranno diversi.

In base alle definizioni stabilite dal Reg. REACH i calcestruzzi, che sono prodotti ottenuti per miscelazione di più componenti, si vengono a configurare in ambito REACH come miscele. Gli operatori, invece, di questo settore che si occupano della fabbricazione di tali prodotti assumono il ruolo di utilizzatori a valle e più in particolare quello di formulatori di miscele.

In linea generale, il Reg. REACH prevede che per gli utilizzatori a valle non ci siano obblighi di registrazione se acquistano le sostanze o miscele di loro interesse solo ed esclusivamente da fornitori stabiliti nella UE. Qualora l'acquisto avesse luogo da fornitori stabiliti fuori della UE allora gli obblighi di registrazione sarebbero in capo all'impresa che prima le importa e poi le utilizza, in quanto si configura in ambito REACH prima come importatore e poi come utilizzatore a valle.

Pertanto, pur non avendo obblighi di registrazione, gli utilizzatori a valle non possono comunque immettere sul mercato o utilizzare sostanze o miscele che non sono conformi a quanto previsto dal REACH.

Questo vuol dire che i prodotti dell'utilizzatore possono contenere solo sostanze che:

> sono prodotte/importate dal fornitore in quantitativi totali inferiori ad 1 tonn/anno (si ricorda che REACH esenta dall'obbligo di registrazione i quantitativi inferiori ad 1 tonn/anno);

> sono esentate dagli obblighi di registrazione (ci sono delle sostanze, come ad esempio il Clinker, esentate dall'obbligo di registrazione per loro specifiche caratteristiche o provenienza);

> sono state pre-registrate e sono soggette a registrazione secondo periodo transitorio (REACH art.23);

sono già state registrate.

Pertanto sarà opportuno verificare che ogni fornitore adempia ai propri obblighi secondo quanto previsto dal REACH. In tal senso ogni utilizzatore a valle dovrà farsi trasmettere una dichiarazione da cui risulti che il fornitore è al corrente dei propri obblighi e che confermi che la procedura di registrazione è in corso o che comunque verrà avviata secondo le scadenze previste dal regime transitorio (REACH art.23).

Inoltre, secondo il REACH, tutte le figure coinvolte nell'uso di sostanze chimiche devono sottostare a quanto disposto dal Titolo IV, il quale stabilisce obblighi e modalità di comunicazione delle informazioni sulla pericolosità lungo la catena di approvvigionamento. Il documento fondamentale per attuare quanto richiesto è individuato nella Scheda Dati di Sicurezza, prevista sia per le sostanze che per le miscele, che deve essere redatta in conformità con l'allegato II del REACH (sostituito a partire dal 1 dicembre 2010 dall'allegato I del nuovo Regolamento n. 453/2010/UE). Non tutte le disposizioni del nuovo regolamento sono comunque entrate in vigore al momento della pubblica-

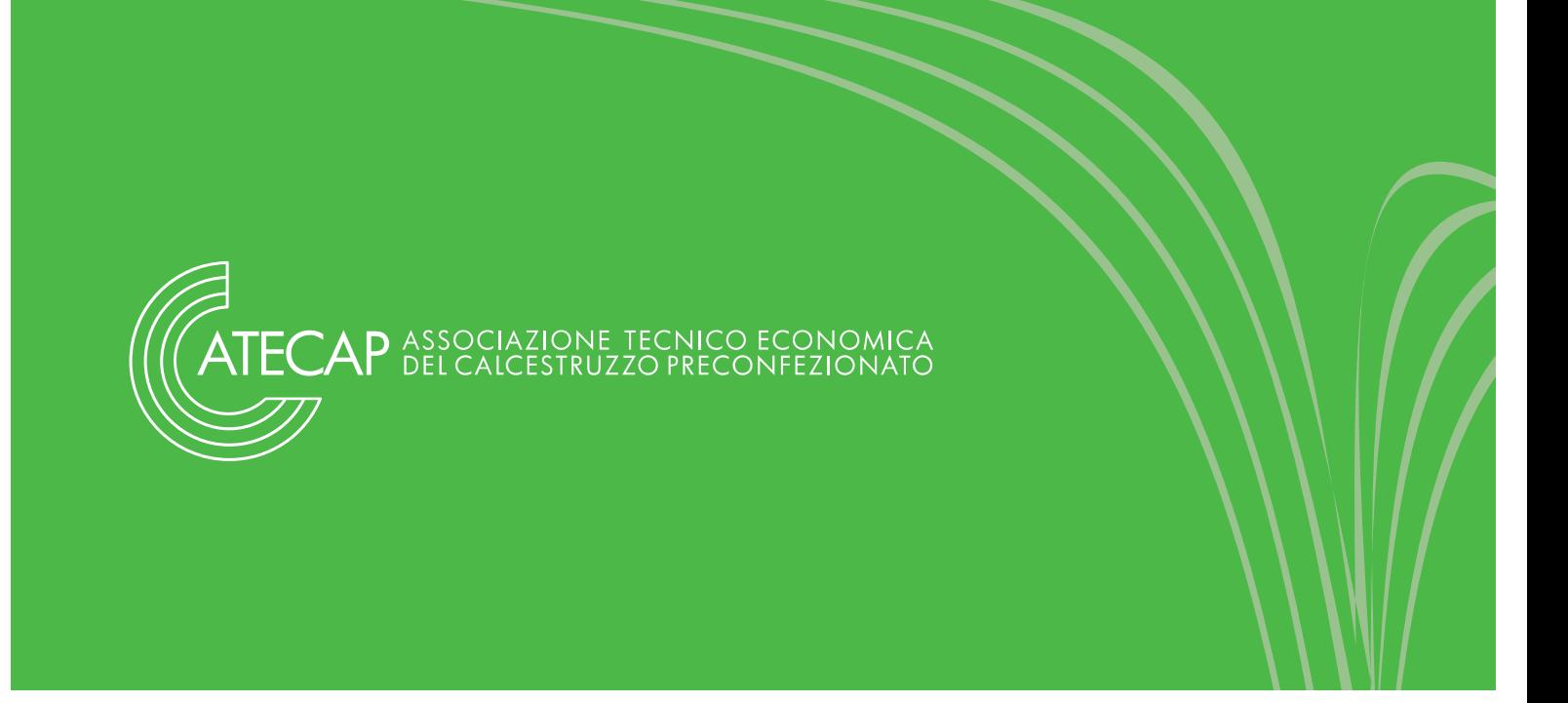

zione, ma godono di un regime dilazionato (che terminerà il 30 novembre 2012, dopo tale data qualsiasi SDS dovrà essere redatta secondo quanto prescritto dal reg. 453/2010/UE).

# **1.2 Classificazione ed etichettatura di miscele**

L'entrata in vigore del regolamento CE n. 1272/2008, identificato come regolamento CLP, ha stabilito nuove regole per la classificazione etichettatura ed imballaggio di miscele contenenti sostanze che presentano classificazione di pericolo per l'uomo o per l'ambiente. I criteri di classificazione sono contenuti nell'allegato I del regolamento stesso e prevedono, come era stabilito dalla vecchia normativa (dir. 1999/45/CE), calcoli di sommatoria che vanno a considerare oltre alla quantità della sostanza pericolosa contenuta nella miscela anche i limiti di concentrazione di tale sostanza o delle sostanze oltre i quali un pericolo deve essere applicato a tutta la miscela. Come già ricordato, le sostanze che devono essere inserite nei calcoli di classificazioni sono quelle che superano i valori soglia generici fissati dall'allegato I del regolamento CLP n. 1272/2008. In pratica, sostanze presenti in percentuali inferiori al valore soglia non devono essere considerate ai fini di definire la classificazione di pericolo della miscela oggetto di valutazione.

Ogni produttore di miscele contenenti agenti chimici ha la responsabilità di definire correttamente la classificazione della miscela che viene prodotta nel proprio sito produttivo. Si ricorda inoltre che per le miscele vi è la possibilità, tramite un periodo transitorio fino al 1 giugno 2015, di continuare ad adottare i criteri di classificazioni stabiliti dalla di-

rettiva 1999/45/CE recepita in Italia con il Decreto Legislativo 14 marzo 2003, n. 65 (Attuazione delle direttive 1999/45/CE e 2001/60/CE relative alla classificazione, all'imballaggio e all'etichettatura dei preparati pericolosi). La possibilità di accedere al periodo transitorio per le miscele è a discrezione dei produttori.

Si ricorda che le modifiche introdotte dal CLP non sono solo formali (passaggio da frasi R ad H, dai simboli ai pittogrammi, ecc..), ma spesso vanno a intervenire sui criteri di classificazione comportando una maggiore severità nella definizione di alcuni pericoli per l'uomo o l'ambiente. È il caso ad esempio del pericolo "'Rischio di gravi lesioni oculari". Con la vecchia normativa tale rischio subentra per sostanze classificate come Xi, R41 (pericolo di gravi danni oculare), in concentrazioni nella miscela maggiori o uguali al 10% in peso. I nuovi criteri stabiliti dal regolamento CLP abbassano invece tale soglia di applicazione ad una percentuale maggiore uguale al 3% in peso di sostanza. Per il "rischio di gravi lesioni oculari" si evidenzia inoltre che la nuova dicitura diventa "Provoca gravi lesioni oculari".

Per quanto riguarda l'etichettatura, l'art. 29, comma 3 del Regolamento CLP prescrive che quando una sostanza o una miscela pericolosa di cui all'allegato II, parte 5 (miscele pronte di cemento e calce allo stato fresco), è fornita al pubblico senza imballaggio, caso che comprende certamente il calcestruzzo preconfezionato, tale sostanza o miscela è accompagnata da una copia degli elementi dell'etichetta, così come riportati in Allegato I.

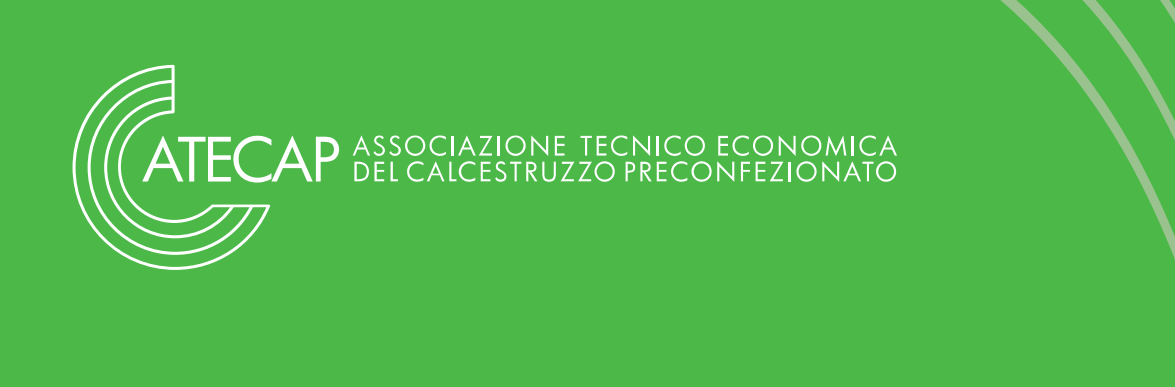

#### **1.3 Archivio preparati pericolosi**

Il D.Lgs. 65 del 2003 all'articolo 15 definisce l'obbligo, per il responsabile dell'immissione sul mercato (italiano) di un preparato pericoloso, di inviare all'Istituto Superiore di Sanità le informazioni specificate nell'allegato XI dello stesso decreto. Queste informazioni sono:

> la o le denominazioni o nomi commerciali del preparato;

> il nome e l'indirizzo, l'indicazione del numero di telefono, telefax ed eventuali indirizzi di posta elettronica del responsabile dell'immissione sul mercato italiano;

> la composizione qualitativa e quantitativa completa del preparato;

le caratteristiche chimico-fisiche;

le tipologie di impiego;

i tipi di imballaggio.

I dati sopra riportati devono essere forniti su supporto elettronico entro trenta giorni dall'avvenuta immissione sul mercato. Le informazioni raccolte vanno a costituire l'Archivio dei preparati pericolosi, e sono utilizzabili e consultabili esclusivamente dall'Istituto superiore di sanità e da parte dei centri antiveleni per rispondere a richieste di carattere sanitario e in particolare caso d'urgenza.

# **1.4 Schede dati di sicurezza**

I contenuti, la gestione e le responsabilità in materia di schede dati di sicurezza sono trattati in modo dettagliato nel regolamento REACH (in particolare al Titolo IV) mentre le interazioni tra le informazioni in esse contenute e la sicurezza - salute negli ambienti di lavoro vengono specificate nel D.Lgs 81/2008

L'articolo 31 del Reg. REACH stabilisce quando è obbligatorio fornire una scheda dati di sicurezza per una miscela contenente sostanze chimiche che si classificano come pericolose.

#### *Articolo 31 (reg. CE n. 1907/2006)*

1. Il fornitore di una sostanza o di un preparato trasmette al destinatario della sostanza o del preparato una scheda di dati di sicurezza compilata a norma dell'allegato II:

- a) quando una sostanza o un preparato risponde ai criteri di classificazione come sostanza o preparato pericoloso a norma delle direttive 67/548/CEE o 1999/45/CE; oppure
- b) quando una sostanza è persistente, bioaccumulabile e tossica ovvero molto persistente e molto bioaccumulabile in base ai criteri di cui all'allegato XIII; oppure
- c) quando una sostanza è inclusa nell'elenco stabilito a norma dell'articolo 59, paragrafo 1, per ragioni diverse da quelle di cui alle lettere a) e b).

Anche il D.Lgs 81/08, come già accennato poco sopra, tratta di schede dati di sicurezza focalizzando però maggiormente l'attenzione alla comunicazione ai lavoratori e all'individuazione dei pericoli su contenitori e tubazioni (a questo proposito si evidenzia l'importanza di etichettare i serbatoi di stoccaggio del Clinker e di tutti i suoi composti).

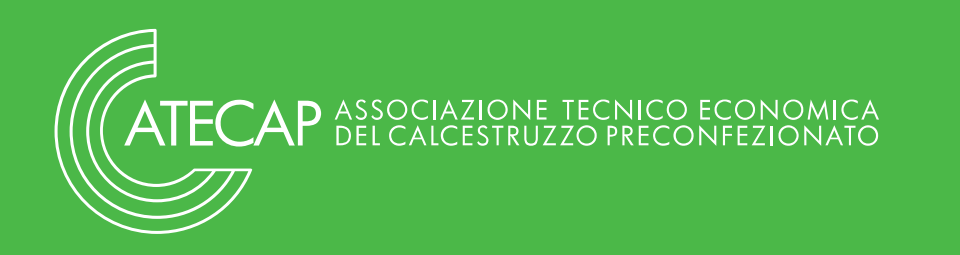

#### *Articolo 227 (Dlgs 81/2008)*

Informazione e formazione per i lavoratori

#### 1. Omissis.......

d) accesso ad ogni scheda dei dati di sicurezza messa a disposizione dal responsabile dell'immissione sul mercato ai sensi dei decreti legislativi 3 febbraio 1997, n. 52, e

14 marzo 2003, n.65, e successive modificazioni.

#### 2. ....................Omissis

3. Laddove i contenitori e le condutture per gli agenti chimici pericolosi utilizzati durante il lavoro non siano contrassegnati da segnali di sicurezza in base a quanto disposto dal titolo V, il datore di lavoro provvede affinché la natura del contenuto dei contenitori e delle condutture e gli eventuali rischi connessi siano chiaramente identificabili.

4. Il responsabile dell'immissione sul mercato deve trasmettere ai datori di lavoro tutte le informazioni concernenti gli agenti chimici pericolosi prodotti o forniti secondo quanto stabilito dai decreti legislativi 3 febbraio 1997, n. 52, e 14 marzo 2003, n. 65, e successive modificazioni.

Si ricorda che anche l'articolo 35 del regolamento REACH (cosi come l'articolo 227 D.Lgs 81/2008) obbliga il datore di lavoro a mettere a disposizione dei lavoratori "[…]*I datori di lavoro consentono ai lavoratori e ai loro rappresentanti di accedere alle informazioni fornite*[…]". Il REACH richiede inoltre (all'articolo 36) che tutte le SDS obsolete vengano adeguatamente conservate per almeno 10 anni dall'azienda.

# **2. Classificazione delle miscele di calcestruzzo preconfezionato**

# **2.1 Razionale della valutazione e documenti#esaminati**

L'Atecap ha proceduto alla classificazione delle miscele di calcestruzzo preconfezionato attraverso la propria Commissione Ambiente e Sicurezza che, in particolare, ha costituito un gruppo di lavoro ad hoc per tale attività. Il lavoro è stato svolto in collaborazione con Normachem Srl, società di consulenza in materia di Regolamento REACH e CLP. Dalla collaborazione fra Atecap e Normachem è nata la dati di sicurezza per il calcestruzzo (in Allegato II) e la presente guida operativa

Per quanto riguarda la metodologia applicata, sono state individuate dai produttori un numero variabile compreso tra 1 e 5 formulazioni di miscele di calcestruzzo definite "comuni" ed un numero variabile tra 1 e 5 miscele di calcestruzzo contenti un più elevato numero di additivi.

Lo scopo del lavoro è stato quello di verificare come il cambio di composizione dei calcestruzzi possa determinare eventuali variazioni delle sezioni 2.1 (classificazione del preparato) e 3.2 (componenti pericolosi della miscela da dichiarare, come previsto dal regolamento 453/2010/UE) in funzione della composizione e del numero di additivi.

Sono stati incrociati i dati di composizione dei calcestruzzi forniti con le classificazioni di pericolo delle sostanze e miscele che li costituiscono.

I dati utilizzati per la valutazione delle miscele di calcestruzzo sono stati ricavati dalle schede di sicurezza dei produttori di additivi.

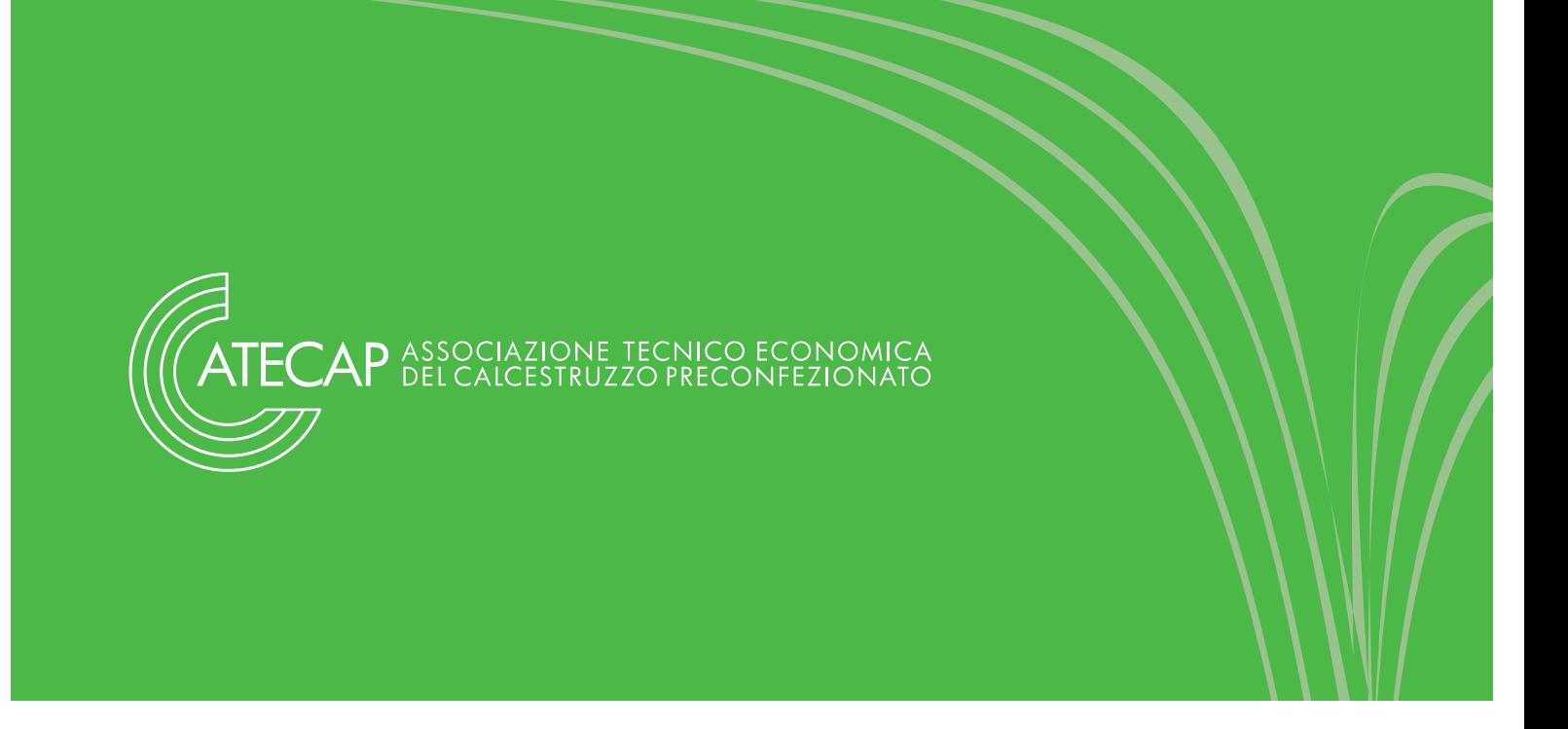

A tal proposito si raccomanda alle aziende associate di richiedere le schede di sicurezza aggiornate e conformi al regolamento 453/2010/UE in modo tale da rispondere pienamente a quanto previsto da REACH e D.Lgs. 81/2008 in materia di documentazione di sicurezza.

# **2.2 Valutazioni delle miscele prodotte nelle#centrali#di#betonaggio**

In base alle miscele poste in evidenza e considerando le schede di sicurezza fornite dai produttori degli additivi, si è giunti alle considerazioni di seguito elencate.

#### **La componente contenuta nel calcestruzzo che determina la classificazione di pericolo come previsto dal regolamento CLP è il clinker di cemento** (CE 266-043-4).

Il clinker di cemento possiede la seguente classificazione di pericolo (condivisa a livello europeo): *Eye Dam. 1 H318, Skin Irrit. 2 H315, STOT SE 3 H335, Skin Sens. 1 H317* (Xi R37/38, Xi R41, Xi R43 come indicato dalla vecchia normativa). In base al contenuto indicato nelle miscele di calcestruzzo si calcolano, applicando i criteri del CLP, le classificazioni descritte di seguito.

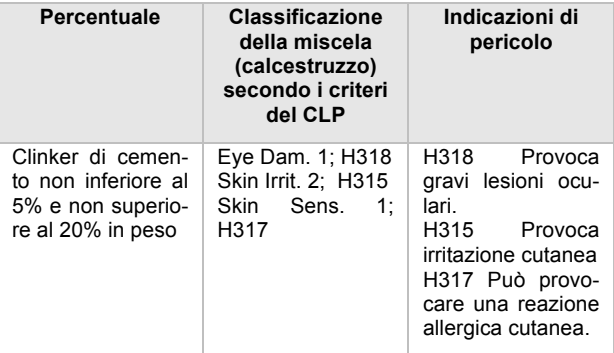

Dall'elaborazione di tutti i dati forniti è stata definita solamente una tipologia di classificazione per il calcestruzzo:

> miscele di calcestruzzo con un contenuto di Clinker di cemento tra il 5% e inferiore al 20% in peso che, stando a quanto indicato dal gruppo di lavoro, comprende la quasi totalità delle formulazioni prodotte.

A titolo informativo viene qui di seguito riportata la classificazione delle miscele di calcestruzzo in applicazione delle regole stabilite dal D.Lgs. n.65 del 2003.

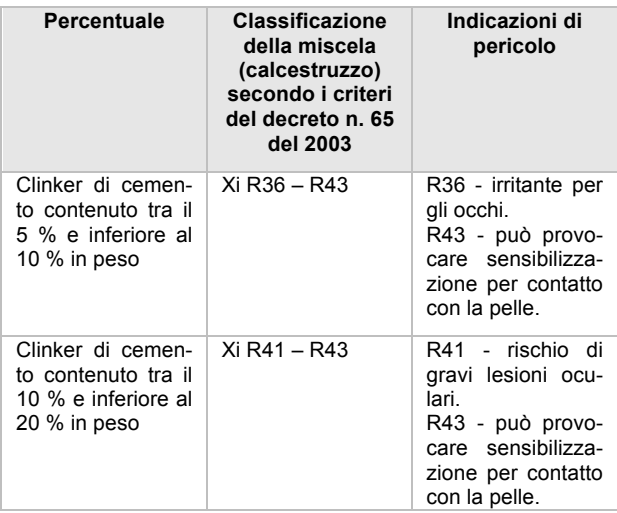

#### **Si sottolinea quanto di seguito riportato.**

 Secondo la vecchia normativa, D.Lgs. n.65 del 2003, il rischio di gravi lesioni oculari era applicabile alle miscele che contenevano più del 10 % in peso di clinker di cemento. Per quantità di clinker comprese tra il 5 e il 10 % in peso, la miscela assumeva il rischio Xi; R36 irritante per gli occhi.

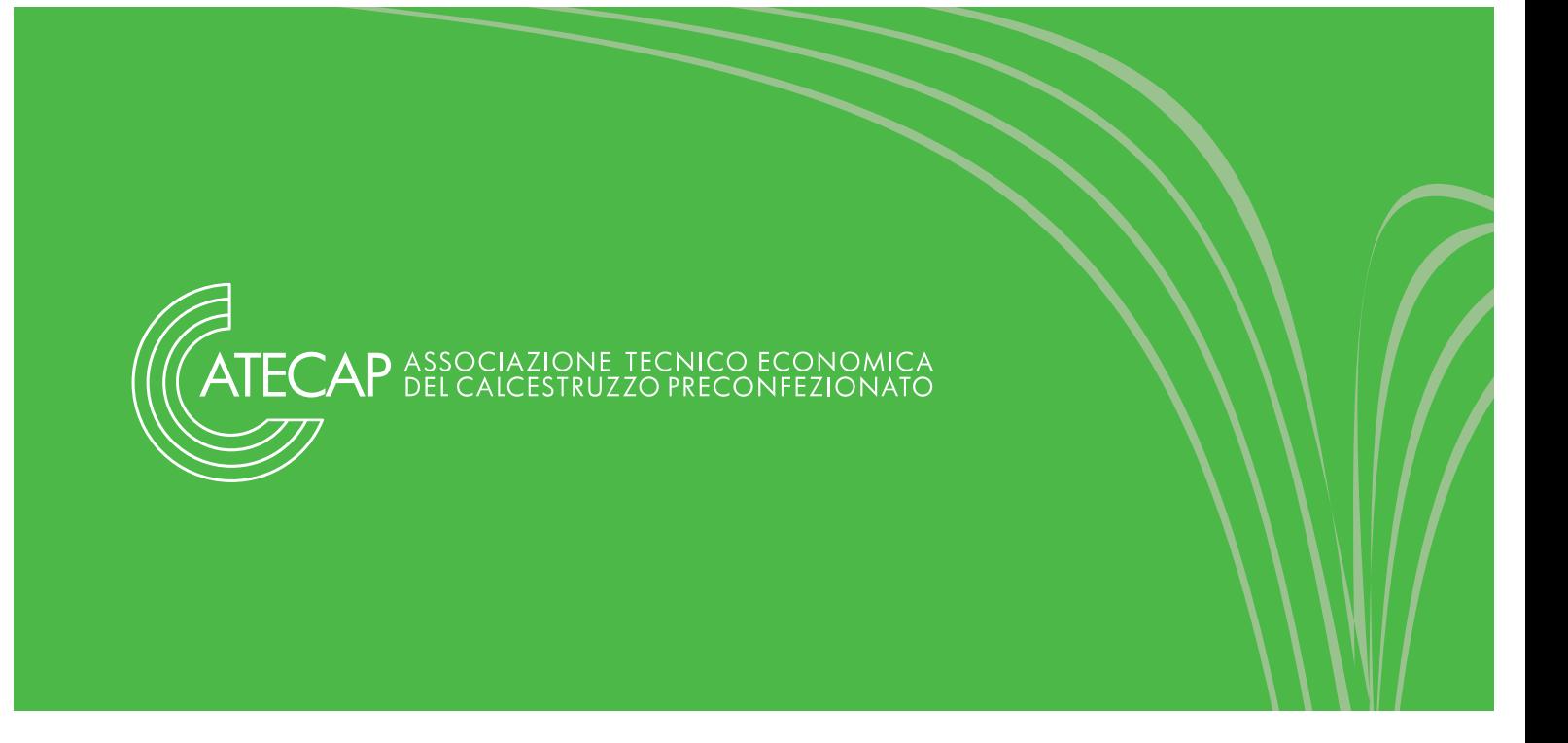

 La classificazione secondo il CLP definisce invece il pericolo di gravi lesioni oculari a partire dal 3% in peso di clinker. Quindi vi è stato un inasprimento dei criteri di classificazione.

**L'intervallo di pH del calcestruzzo, essendo compreso nell'intervallo 11 – 12.5, non permette di fare considerazioni precise in merito al potenziale pericolo di corrosione.** 

Per miscele aventi pH estremi, inferiore a 2 e superiore a 11.5, il CLP (come anche la dir. 1999/45/CE) stabilisce la classificazione come corrosivo se non vi sono dati analitici quali studi della *riserva alcalina* oppure test di *corrosione in vitro* sulla miscela. Applicando tali criteri direttamente (senza indagare sulla riserva alcalina e sui test in vitro), la miscela dovrebbe essere classificata come corrosiva (Skin Corr. 1A H 314), con la conseguente ricaduta nel campo di applicazione della normativa ADR (classe 8, corrosivo) per il trasporto di merci pericolose.

Sulla base di quanto appena riportato si è reso necessario effettuare i test specifici summenzionati e descritti nelle Conclusioni per poter escludere il pericolo di corrosione per le miscele di calcestruzzo.

Come indicato nel paragrafo 1.2, nell'Allegato I vengono riportate le informazioni di etichettatura sia secondo il Regolamento CLP che in base alla direttiva 1999/45/CE. In quest'ultimo caso le informazioni di etichettatura sono di due tipologie, differenziate in base alla percentuale di clinker contenuto nel calcestruzzo.

Nel trasmettere copia delle informazioni di etichettatura si consiglia ai produttori di calcestruzzo di riportare sia quelle relative al Regolamento CLP, che alla direttiva 1999/45/CE. In quest'ultimo caso si può fare riferimento alle informazioni relative al

caso peggiore, ovvero quello con contenuto di clinker più elevato.

In Allegato II viene fornito il fac-simile di scheda di sicurezza in base alla classificazione individuata da fornire agli utilizzatori del prodotto.

# **3. Conclusioni**

Dall'analisi di tutta la documentazione raccolta da Atecap e delle formulazioni fornite dalle diverse aziende è emerso che la Schede Dati di Sicurezza del calcestruzzo preconfezionato (miscela) è unica (valutazione effettuata utilizzando le regole introdotte dal CLP) in quanto tutti gli additivi impiegati non influenzano né la classificazione del prodotto, né l'elenco degli ingredienti da dichiarare al capitolo 3.2 della scheda stessa.

Come preannunciato, durante l'analisi è emersa la problematica di un'eventuale corrosività del prodotto dovuta non tanto alla composizione ma al valore di pH del calcestruzzo (in fase di miscelazione). Le aziende produttrici hanno dichiarato intervalli di pH variabili da 11 a 12,5, intervallo estremamente ampio che però porterebbe a classificare il calcestruzzo come corrosivo. Il Regolamento CLP stesso però definisce due tipologie di test per poter accertare o meno la corrosività per pH "estremi" che si è proceduto ad effettuare:

- 1. riserva alcalina;
- 2. test di corrosione in vitro convalidato.

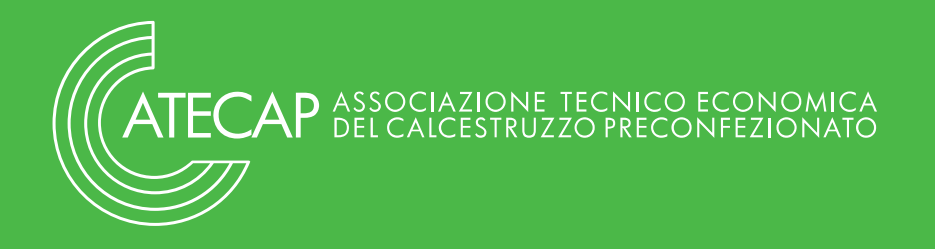

#### **3.1#Risultati**

**I dati ottenuti dalla valutazione del test della riserva alcalina e dal test in vitro di corrosione su epidermide ricostituita permettono di escludere la classe di pericolo corrosione cutanea per il calcestruzzo.** Tali risultati sono in possesso dell'Atecap e disponibili su richiesta per le sole imprese associate.

Pertanto, sulla base dei criteri stabiliti dalle normative europee relative alle sostanze chimiche (Regolamento CLP) e dai relativi metodi di test (Regolamento 440/2008) si è ritenuta opportuna la classificazione del calcestruzzo come Skin Irrit 2; H315 ovvero **irritante cutaneo di categoria 2**.

Le informazioni e i dati esaminati non hanno consentito di esprimere un giudizio sulla classificazione per l'azione corrosiva/irritante per gli occhi basato sulle proprietà della miscela in toto: infatti, a fronte di un pH estremo, i dati di riserva alcalina potrebbero suggerire anche in questo caso un'azione solo irritante. Tuttavia, in assenza di dati sperimentali ottenuti relativi alla miscela, occorre attenersi ai dati disponibili (pH) e alla regola dell'additività basata sul profilo di pericolosità dei singoli componenti, che conducono alla classificazione come Eye Dam. 1; H318 ovvero corrosivo per gli occhi di categoria 1.

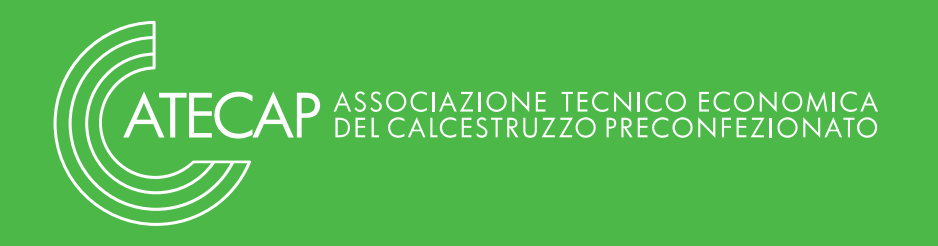

# **Allegato I Fac – simili di etichettatura**

#### **Etichettatura ai sensi del Regolamento CLP**

**INSERIRE RIFERIMENTI AZIENDALI: Nome Indirizzo Numero di telefono**

#### **CALCESTRUZZO PRECONFEZIONATO INSERIRE CODICE FAMIGLIE DI PRODOTTO AZIENDALI (inserire i nomi commerciali per famiglie di prodotto)**

Pittogrammi di pericolo:

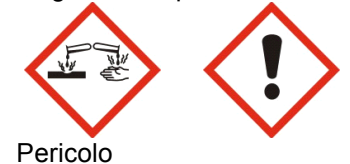

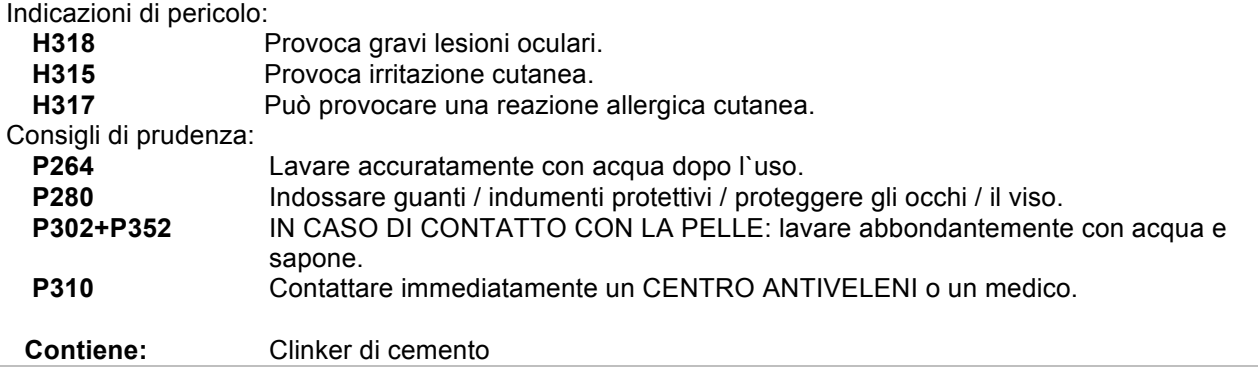

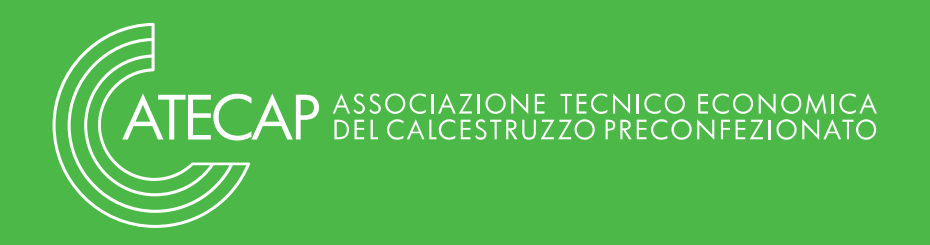

#### **Etichettatura ai sensi della Direttiva 1999/45/CE**

## **1. Miscela con clinker di cemento non inferiore al 5% e non superiore al 10%**

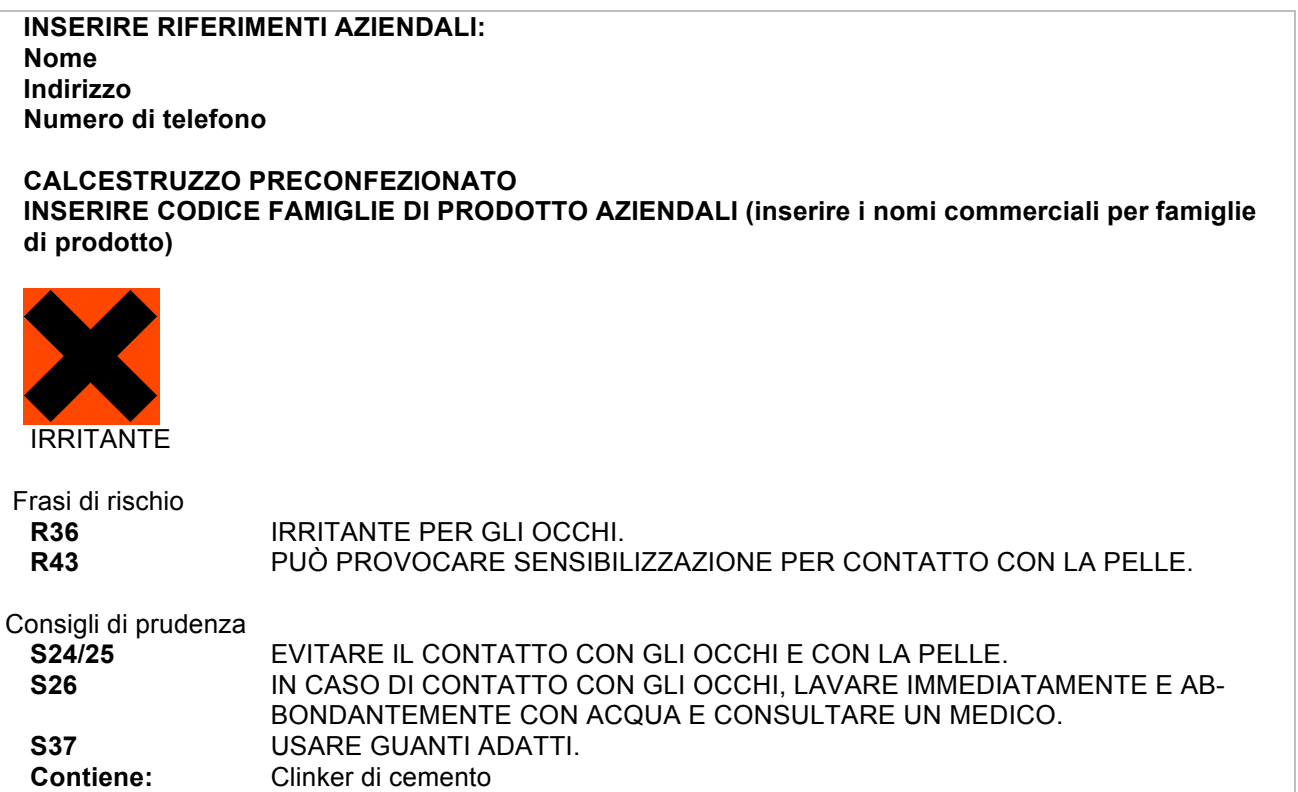

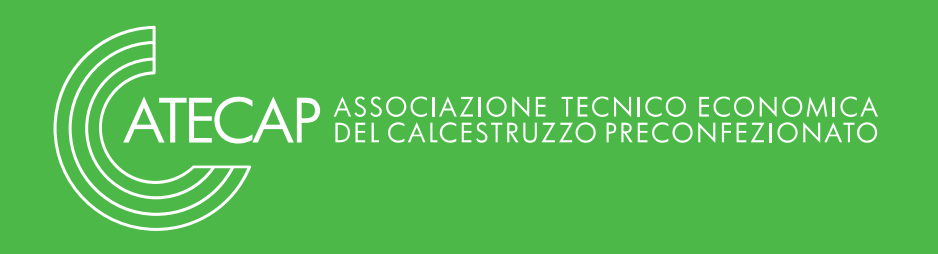

# **2. Miscela con clinker di cemento non inferiore al 10% e non superiore al 20%**

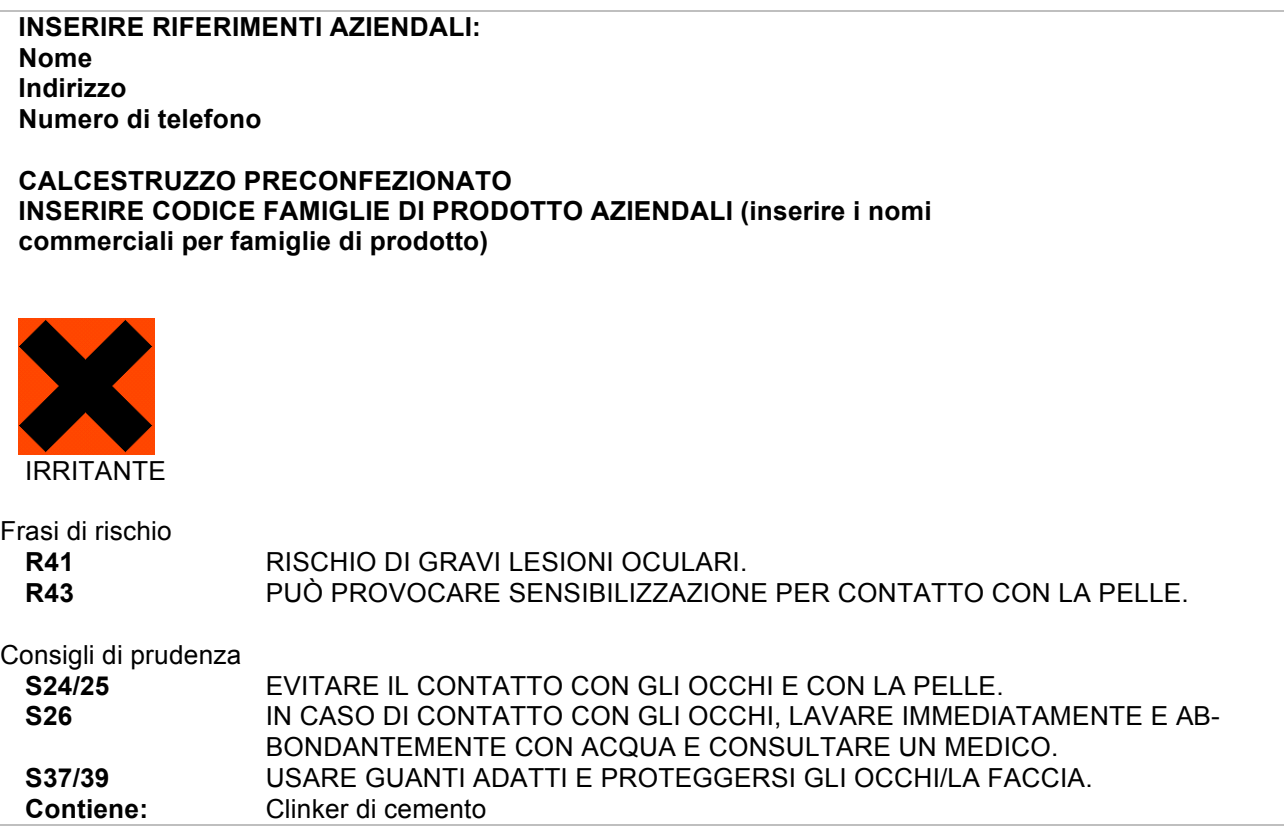

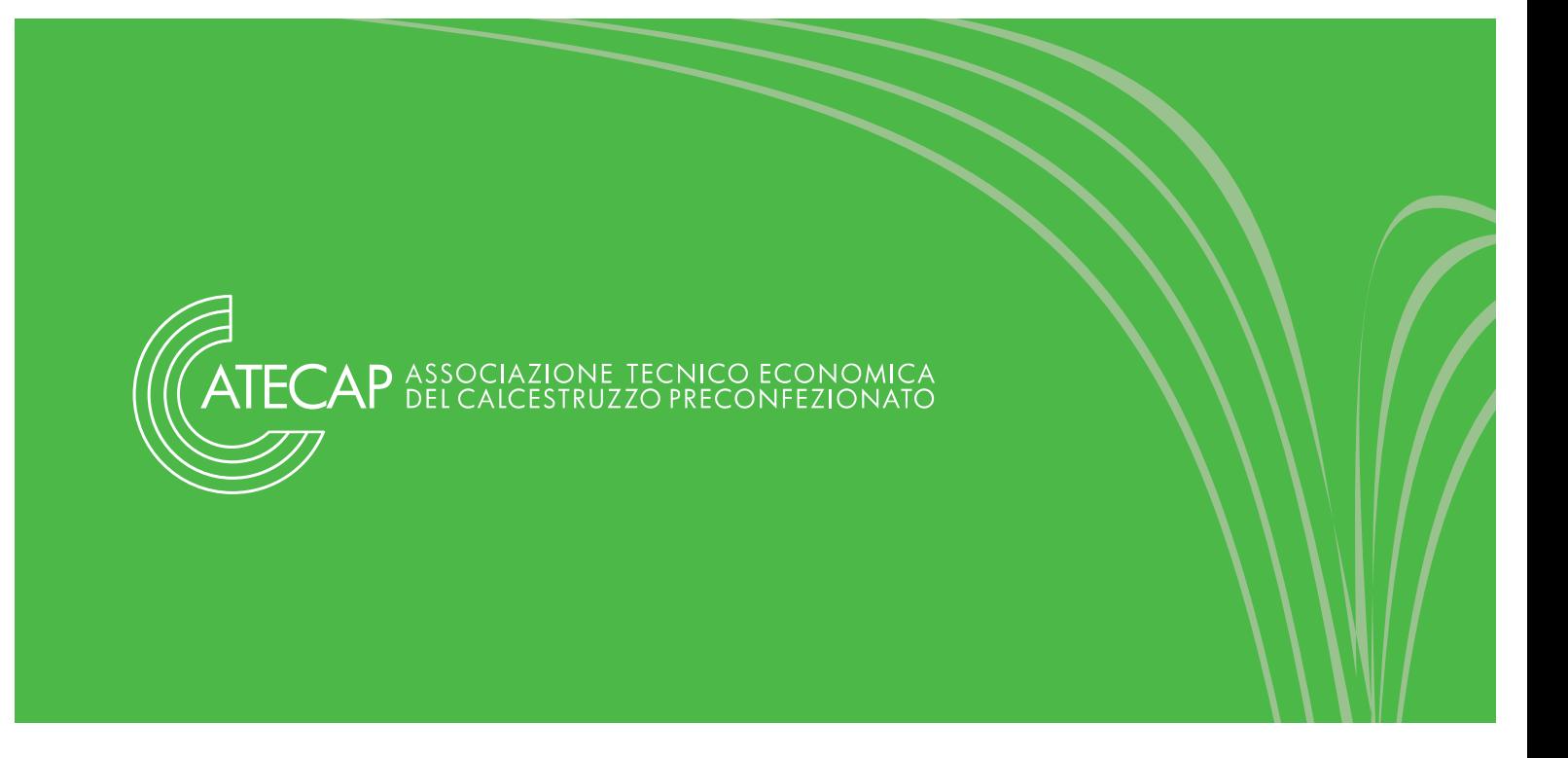

**Allegato II Fac – simile di Scheda Dati di Sicurezza**

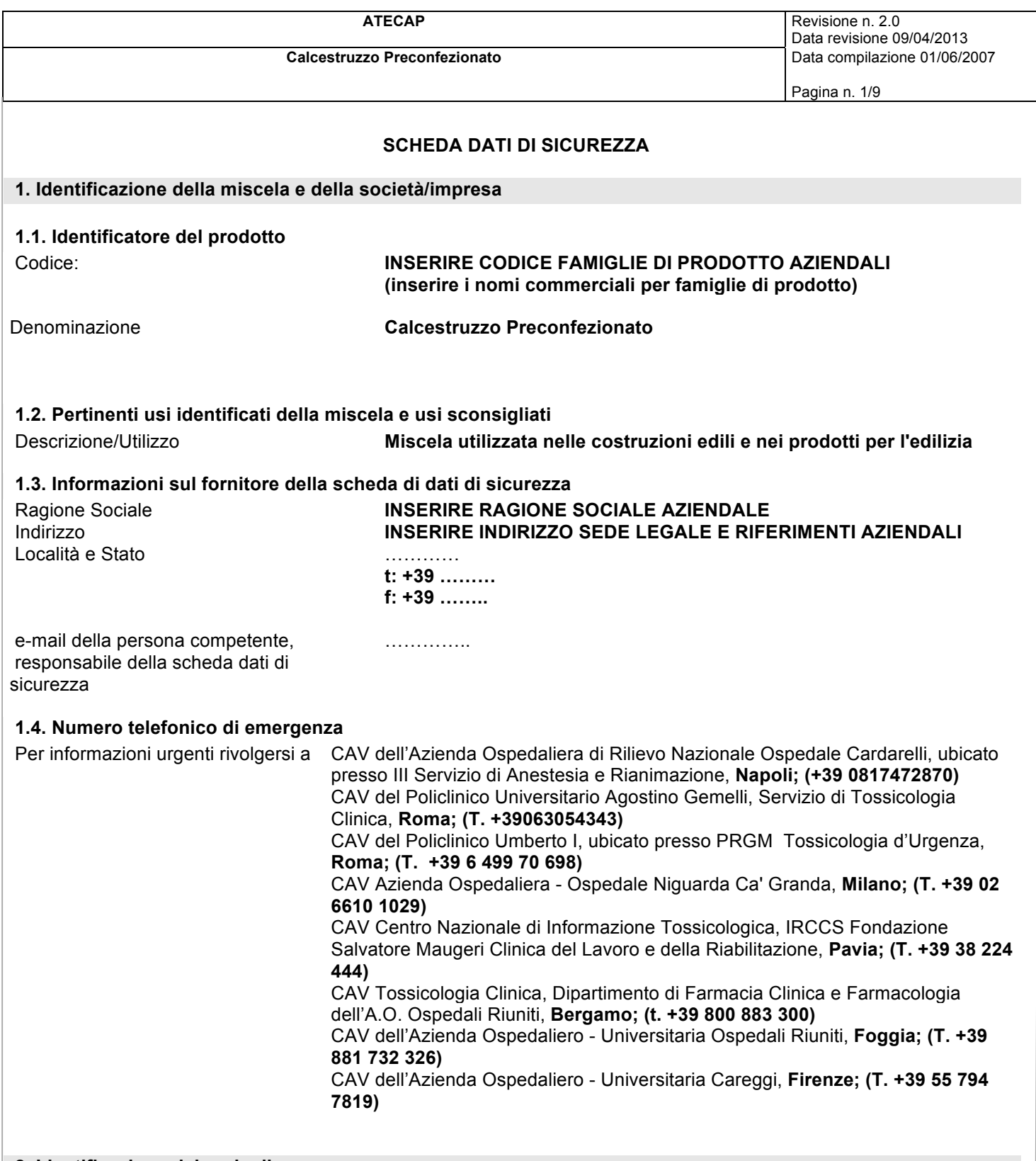

# **2. Identificazione dei pericoli.**

#### **2.1. Classificazione della miscela.**

Il prodotto è classificato pericoloso ai sensi delle disposizioni di cui alle direttive 67/548/CEE e 1999/45/CE e/o del Regolamento (CE) 1272/2008 (CLP) (e successive modifiche ed adeguamenti). Il prodotto pertanto richiede una scheda dati di sicurezza conforme alle disposizioni del Regolamento (CE) 1907/2006 e successive modifiche. Eventuali informazioni aggiuntive riguardanti i rischi per la salute e/o l'ambiente sono riportate alle sez. 11 e 12 della presente scheda.

#### **2.1.1. Regolamento 1272/2008 (CLP) e successive modifiche ed adeguamenti.**

Classificazione e indicazioni di pericolo:

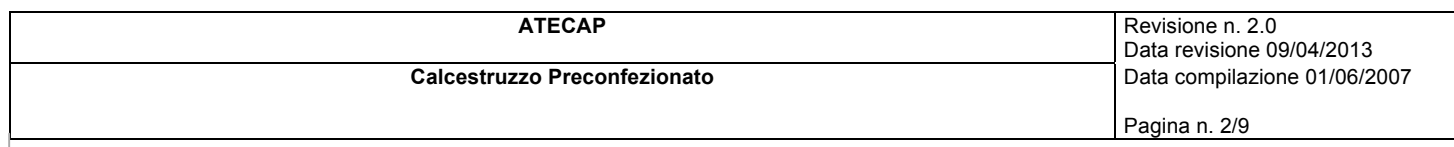

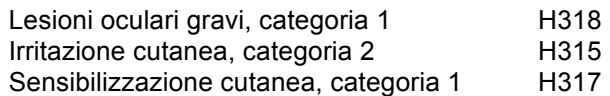

#### **2.1.2 Direttiva 1999/45/CE e successive modifiche ed adeguamenti**

Simboli di pericolo:

Xi

Frasi R:

41-43 Rischio di gravi lesioni oculari - può provocare sensibilizzazione per contatto con la pelle.

La classificazione del punto 2.1.2 è riferita all'applicazione dei criteri della direttiva 1999/45/CE, non una conversione della classificazione risultante dai criteri di applicazione del Regolamento 1272/2008/CE (CLP).

Il testo completo delle frasi di rischio (R) e delle indicazioni di pericolo (H) è riportato anche alla sezione 16 della scheda.

#### **2.2. Elementi dell`etichetta.**

Etichettatura di pericolo ai sensi del Regolamento (CE) 1272/2008 (CLP) e successive modifiche ed adeguamenti.

Pittogrammi di pericolo:

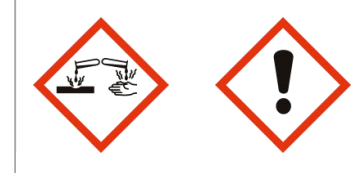

#### Pericolo

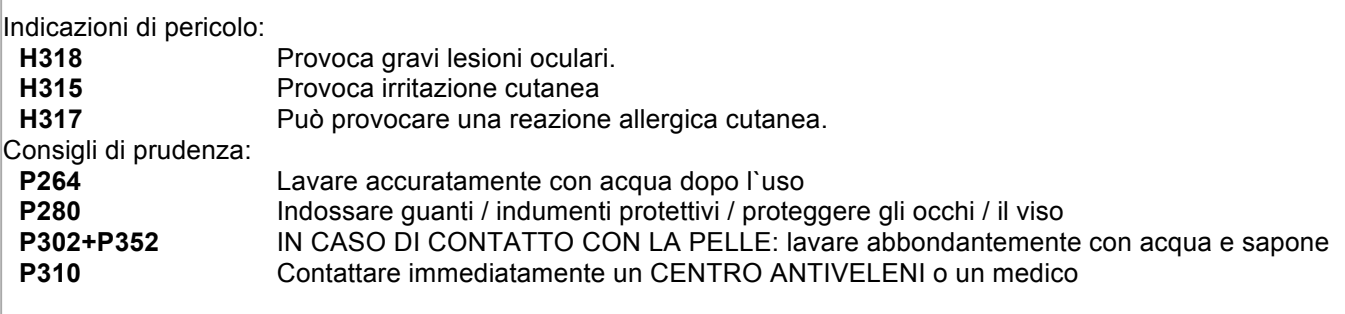

**Contiene:** Clinker di cemento (N.CE: 266-043-4)

Etichettatura di pericolo ai sensi della direttiva 1999/45/CE.

Pittogramma di pericolo:

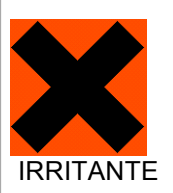

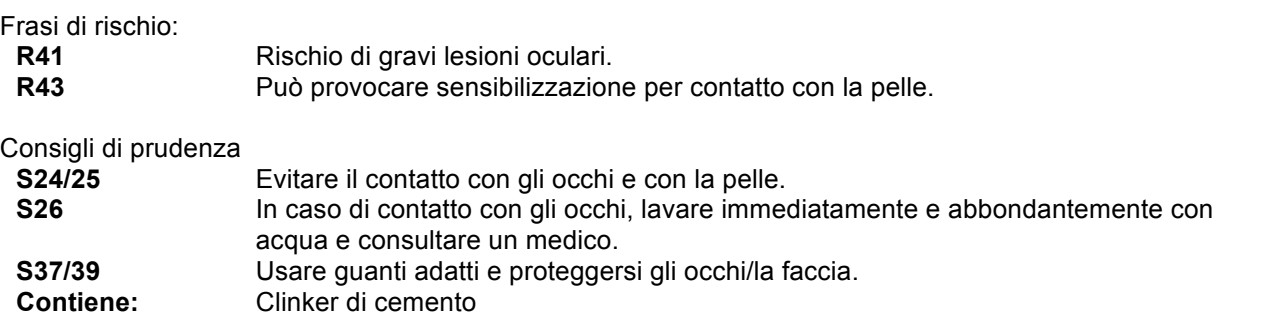

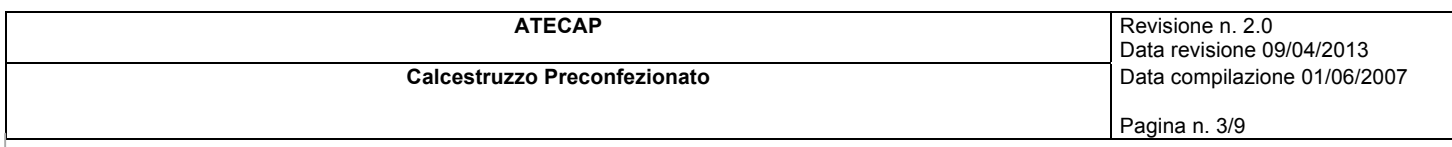

## **2.3. Altri pericoli.**

Non conosciuti.

#### **3. Composizione/informazioni sugli ingredienti.**

**3.2. Miscele.**

Contiene:

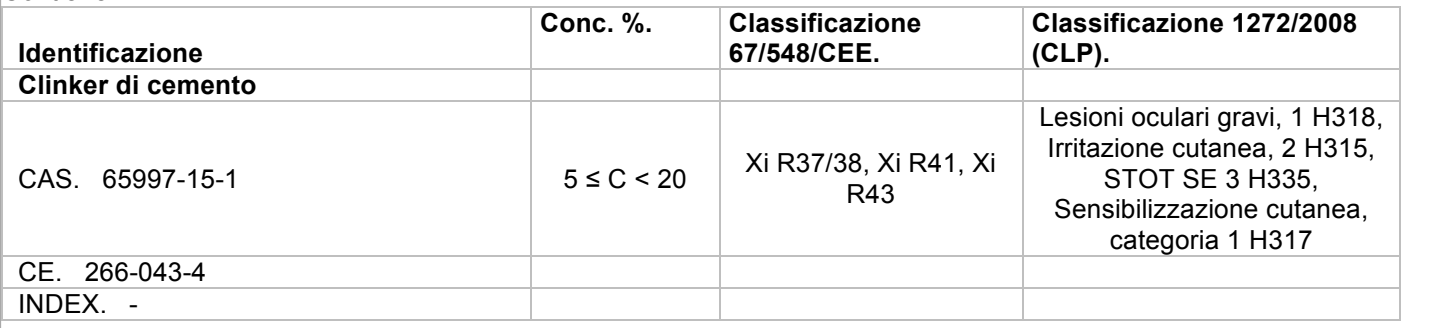

 $T^+=$  Molto Tossico(T+), T = Tossico(T), Xn = Nocivo(Xn), C = Corrosivo(C), Xi = Irritante(Xi), O = Comburente(O), E = Esplosivo(E), F+ = Estremamente Infiammabile(F+), F = Facilmente Infiammabile(F), N = Pericoloso per l'Ambiente(N) Il testo completo delle frasi di rischio (R) e delle indicazioni di pericolo (H) è riportato alla sezione 16 della scheda.

#### **4. Misure di primo soccorso.**

#### **4.1. Descrizione delle misure di primo soccorso.**

OCCHI: lavare immediatamente ed abbondantemente con acqua per almeno 15 minuti. Consultare immediatamente un medico.

PELLE: lavarsi immediatamente ed abbondantemente con acqua. Togliersi di dosso gli abiti venuti in contatto con la miscela. Se l'irritazione persiste, consultare il medico. Lavare gli indumenti venuti a contatto con il calcestruzzo prima di riutilizzarli.

INALAZIONE: il prodotto non è classificato pericoloso per la via inalatoria, tuttavia, in caso di sintomi portare il soggetto all'aria aperta.

INGESTIONE: in caso di ingestione accidentale consultare immediatamente il medico. Non indurre il vomito. Non somministrare nulla per via orale se il soggetto è incosciente e se non autorizzati dal medico.

#### **4.2. Principali sintomi ed effetti, sia acuti che ritardati.**

Il prodotto provoca sensibilizzazione cutanea e gravi lesioni oculari. Una volta indurito non provoca effetti.

#### **4.3. Indicazione dell`eventuale necessità di consultare immediatamente un medico e trattamenti speciali.**

Seguire le indicazioni del medico. Riferire il contenuto della presente scheda dati di sicurezza.

#### **5. Misure antincendio.**

#### **5.1. Mezzi di estinzione.**

MEZZI ANTINCENDIO IDONEI: il prodotto non è classificato infiammabile tuttavia, se coinvolto in un incendio, è opportuno utilizzare mezzi d'estinzione congruenti al tipo di incendio sviluppato. MEZZI DI ESTINZIONE NON IDONEI: nessuno.

#### **5.2. Pericoli speciali derivanti dalla sostanza o dalla miscela.**

Il prodotto non è combustibile né esplosivo e non facilita né alimenta la combustione di altri materiali.

#### **5.3. Raccomandazioni per gli addetti all`estinzione degli incendi.**

Il prodotto non è combustibile, né esplosivo e non facilita né alimenta la combustione di altri materiali. Comunque, se coinvolto in un incendio, utilizzare gli idonei mezzi di estinzione.

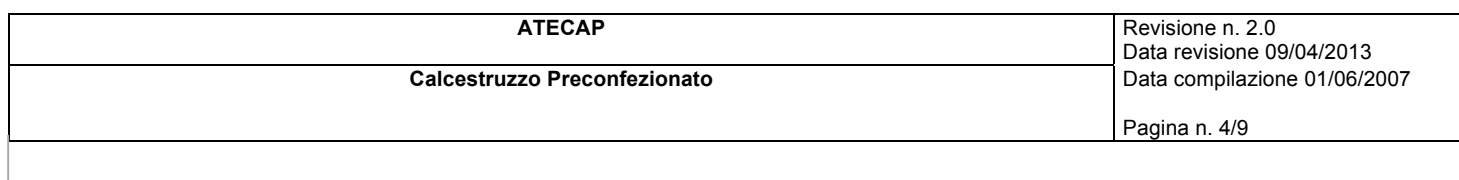

#### **6. Misure in caso di rilascio accidentale.**

#### **6.1. Precauzioni personali, dispositivi di protezione e procedure in caso di emergenza.**

Date le modalità di utilizzo non dovrebbe presentarsi la possibilità di dispersione di aerosol o nebbie in aria, tuttavia in caso di necessità adottare una protezione respiratoria adeguata. Queste indicazioni sono valide sia per gli addetti alle lavorazioni che per gli interventi in emergenza. Riferirsi alla sezione 8.2 per la tipologia dei DPI.

#### **6.2. Precauzioni ambientali.**

Il prodotto non è classificato pericoloso per l'ambiente, tuttavia, impedire che il prodotto penetri nelle fognature, nelle acque superficiali, nelle falde freatiche.

#### **6.3. Metodi e materiali per il contenimento e per la bonifica.**

Raccogliere la maggior parte del materiale ed eliminare il residuo con getti d'acqua. Lo smaltimento del materiale deve essere effettuato conformemente alle disposizioni del punto 13.

#### **6.4. Riferimento ad altre sezioni.**

Eventuali informazioni riguardanti la protezione individuale e lo smaltimento sono riportate alle sezioni 8 e 13.

#### **7. Manipolazione e immagazzinamento.**

#### **7.1. Precauzioni per la manipolazione sicura.**

Manipolare il prodotto dopo aver consultato tutte le altre sezioni di questa scheda di sicurezza. Non mangiare, bere o fumare durante l'impiego. Durante il lavaggio finale delle attrezzature utilizzare guanti, occhiali e indumenti protettivi.

#### **7.2. Condizioni per l`immagazzinamento sicuro, comprese eventuali incompatibilità.**

Il calcestruzzo fresco, per sua natura, non può essere immagazzinato, ma deve essere posto in opera entro tempi limitati e definiti.

#### **7.3. Usi finali particolari.**

Informazioni non disponibili.

#### **8. Controllo dell`esposizione/protezione individuale.**

#### **8.1. Parametri di controllo.**

Il valore limite di soglia ponderato nel tempo (TLV-TWA) adottato negli ambienti di lavoro per il cemento Portland dall`Associazione Igienisti Industriali Americani (ACGIH) è pari ad 1 mg/m<sup>3</sup> (frazione respirabile).

Si evidenzia che il cemento durante la fase di getto e di maturazione del calcestruzzo viene a modificarsi in merito alla sua composizione chimica e viene inglobato nella miscela e quindi non c'è la possibilità per esso di essere disperso in aria in qualsiasi forma.

#### **8.2. Controlli dell`esposizione.**

Durante l`utilizzo del prodotto fare riferimento alle informazioni della presente scheda. I dispositivi di protezione personali devono essere conformi alle normative vigenti sotto indicate.

#### PROTEZIONE DELLE MANI

Proteggere le mani con guanti da lavoro (rif. Direttiva 89/686/CEE e norma EN 374) quali in PVA, butile, fluoroelastomero o equivalenti resistenti agli alcali. Per la scelta definitiva del materiale dei guanti da lavoro si devono considerare: degradazione, tempo di rottura e permeazione.

PROTEZIONE DEGLI OCCHI Indossare occhiali protettivi (rif. norma EN 166).

PROTEZIONE DELLA PELLE Indossare abiti da lavoro con maniche e gamba lunga e calzature di sicurezza per uso professionale (rif. Direttiva 89/686/CEE e norma EN 344).

PROTEZIONE RESPIRATORIA Date le modalità di utilizzo non dovrebbe presentarsi la possibilità di dispersione di aerosol, polveri o nebbie in aria.

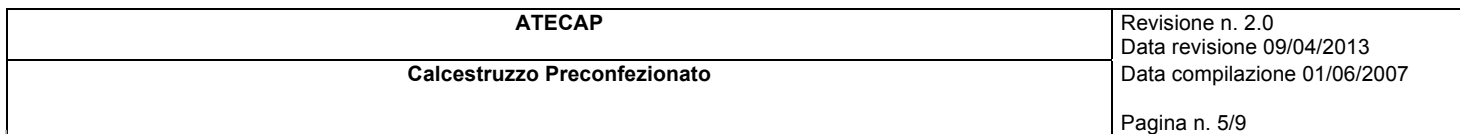

Tuttavia in caso di superamento del valore di soglia (sezione 8.1), riferito all`esposizione giornaliera nell`ambiente di lavoro, indossare una maschera con filtro adeguato (rif. Norma EN 141).

#### **9. Proprietà fisiche e chimiche.**

#### **9.1. Informazioni sulle proprietà fisiche e chimiche fondamentali.**

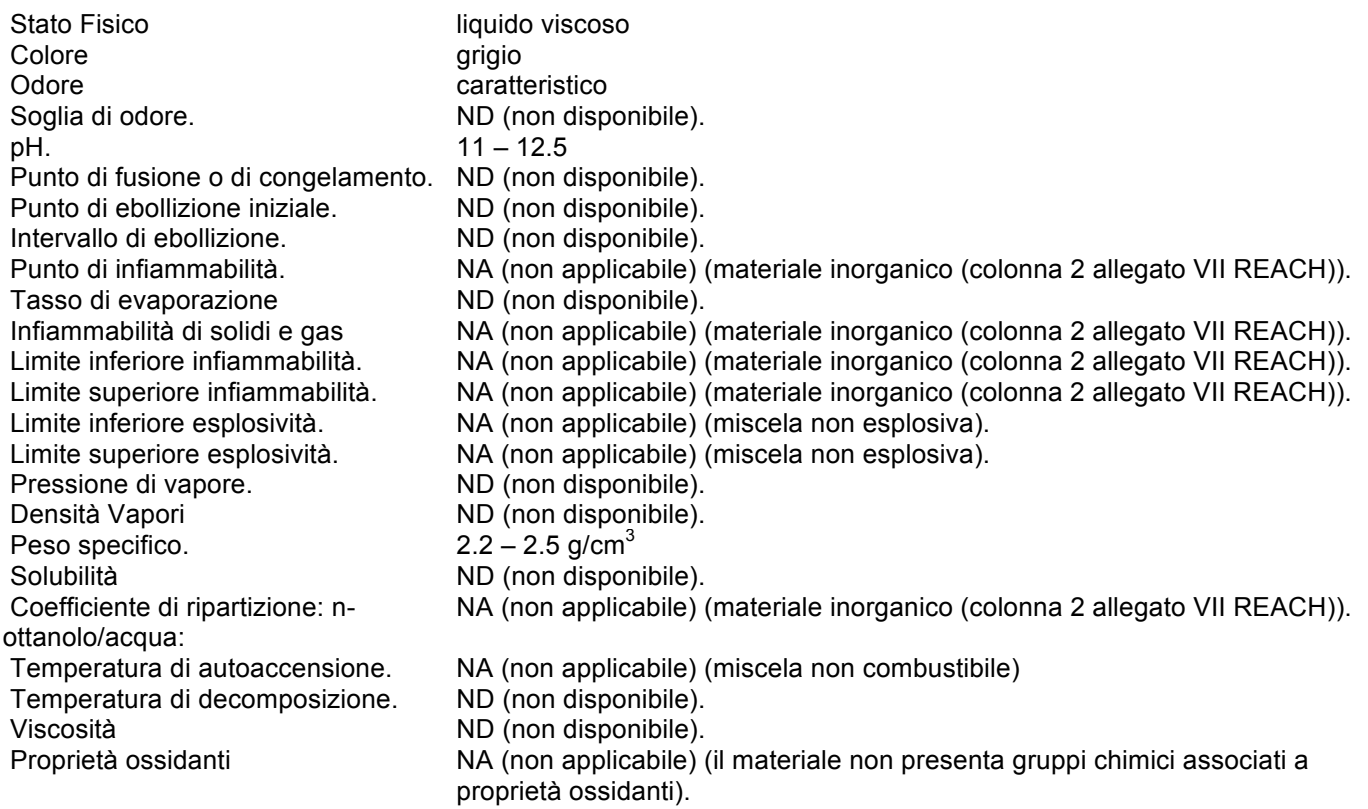

#### **9.2. Altre informazioni.**

Non disponibili.

#### **10. Stabilità e reattività.**

#### **10.1. Reattività.**

La reazione tra cemento ed acqua sviluppa calore.

#### **10.2. Stabilità chimica.**

Il prodotto indurisce con il passare del tempo.

#### **10.3. Possibilità di reazioni pericolose.**

In condizioni di uso normali non sono prevedibili reazioni pericolose.

#### **10.4. Condizioni da evitare.**

Nessuna in particolare. Attenersi tuttavia alle usuali cautele nei confronti dei prodotti chimici.

#### **10.5. Materiali incompatibili.**

Evitare il contatto con acidi. È possibile una leggera aggressione alle leghe di alluminio.

#### **10.6. Prodotti di decomposizione pericolosi.**

Non applicabile.

#### **11. Informazioni tossicologiche.**

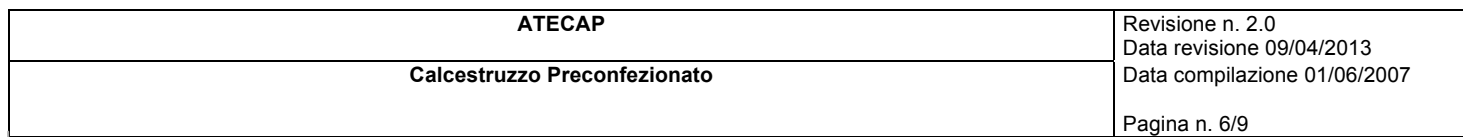

#### **11.1. Informazioni sugli effetti tossicologici.**

A contatto con gli occhi provoca gravi lesioni e può causare opacità della cornea, lesione dell'iride, colorazione irreversibile dell'occhio.

L'ingestione può provocare irritazioni alla bocca, alla gola e all'esofago.

Il contatto del prodotto con la pelle può provocare una sensibilizzazione (dermatite da contatto). La dermatite si origina in seguito ad un'infiammazione della cute, che inizia nelle zone cutanee che vengono a contatto ripetuto con l'agente sensibilizzante.

#### **11.2 Pericolo di corrosione**

Il prodotto non è corrosivo, a seguito dei test di riserva alcalina e di corrosione in vitro effettuati.

#### **11.3 Informazioni sulle sostanze contenute:**

#### **Clinker di Cemento**

Tossicità acuta - dermica - Test limite su coniglio, contatto 24 ore, 2.000 mg/kg peso corporeo – non letale. Basato su dati disponibili, non ricade nei criteri di classificazione.

Tossicità acuta - inalazione - Nessuna tossicità acuta per inalazione osservata. Basato su dati disponibili, non ricade nei criteri di classificazione

Tossicità acuta - orale - Nessuna indicazione di tossicità orale dagli studi con la polvere del forno da cemento. Basato su dati disponibili, non ricade nei criteri di classificazione

Corrosione/ irritazione cutanea - cat. 2 Il cemento a contatto con la pelle umida può causare ispessimenti, screpolature e spaccature della pelle. Il contatto prolungato in combinazione con abrasioni esistenti può causare gravi ustioni.

Gravi lesioni oculari/irritazione - cat. 1 - Il clinker ha causato un insieme di effetti eterogenei sulla cornea e l`indice di irritazione calcolato è stato pari a 128. Il contatto diretto con il cemento può causare lesioni corneali per sollecitazione meccanica, irritazione o infiammazione immediata o ritardata. Il contatto diretto con grandi quantità di cemento asciutto o con proiezioni di cemento umido può causare effetti che variano dall`irritazione oculare moderata (ad es. congiuntivite o blefarite) alle ustioni chimiche e cecità.

Sensibilizzazione cutanea - cat.1 Alcuni individui possono sviluppare eczema a seguito dell`esposizione alla polvere di cemento umido, causato sia dall`elevato pH, che induce dermatiti da contatto irritanti dopo un contatto prolungato, sia da una reazione immunologica al Cr (VI) solubile che provoca dermatiti allergiche da contatto. La risposta può apparire in una varietà di forme che possono andare da una lieve eruzione cutanea a gravi dermatiti ed è una combinazione di questi due meccanismi sopra menzionati.

Sensibilizzazione respiratoria - Non ci sono indicazioni di sensibilizzazione del sistema respiratorio. Basato su dati disponibili, non ricade nei criteri di classificazione.

Mutagenicità delle cellule germinali (germ) - Nessuna indicazione. Basato su dati disponibili, non ricade nei criteri di classificazione.

Cancerogenicità - Nessuna associazione causale è stata stabilita tra l`esposizione al cemento Portland ed il cancro. La letteratura epidemiologica non supporta l`identificazione del cemento Portland come sospetto cancerogeno per l`uomo. Il cemento Portland non è classificabile come cancerogeno per l`uomo (ai sensi dell`ACGIH A4: agenti che causano preoccupazione sulla possibilità di essere cancerogeni per l`uomo ma che non possono essere valutati definitivamente a causa della mancanza di dati. Studi in vitro o su animali non forniscono indicazioni di cancerogenicità che siano sufficienti a classificare l`agente con una delle altre notazioni). Basato su dati disponibili, non ricade nei criteri di classificazione. Tossicità per la riproduzione - Basato su dati disponibili, non ricade nei criteri di classificazione.

STOT – esposizione singola cat. 3 La polvere di cemento può irritare la gola e l`apparato respiratorio. Tosse, starnuti e fiatone possono verificarsi a seguito di esposizioni al di sopra dei limiti d`esposizione professionale. Nel complesso, gli elementi raccolti indicano chiaramente che l`esposizione professionale alla polvere di cemento ha prodotto deficit nella funzione respiratoria. Comunque, le prove disponibili al momento sono insufficienti per stabilire con certezza la relazione dose-risposta per questi effetti.

STOT – esposizione ripetuta - C`è un`indicazione di COPD. Gli effetti sono acuti e dovuti alle elevate esposizioni. Non sono stati osservati effetti cronici o effetti a bassa concentrazione. Basato su dati disponibili, non ricade nei criteri di classificazione.

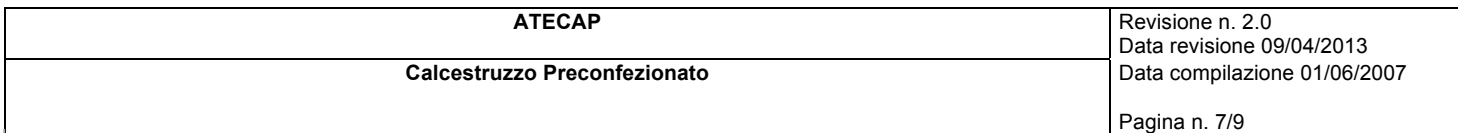

Pericolo in caso di aspirazione - Non applicabile poiché il cemento non è utilizzato come aerosol.

#### **12. Informazioni ecologiche.**

Utilizzare secondo le buone pratiche lavorative, evitando di disperdere il prodotto nell'ambiente.

#### **12.1 Tossicità.**

Il calcestruzzo non è pericoloso per l`ambiente.

#### **12.1.2 Informazioni sulle sostanze contenute**

#### *Clinker di cemento:*

Sulla base degli studi riportati – test con il cemento Portland su Daphnia magna [Bibliografia (14)] e Selenastrum coli [Bibliografia (15)] - è presumibile uno scarso impatto nei confronti dell'ambiente acquatico. I valori LC50 e EC50 non possono essere determinati [Bibliografia (16)]. Non ci sono indicazioni di tossicità in fase sedimentaria [Bibliografia (17)]. L`aggiunta di grandi quantità di cemento all`acqua può, comunque, causare un aumento del pH

#### **12.2. Persistenza e degradabilità.**

Non attinente.

#### **12.3. Potenziale di bioaccumulo.**

Non attinente.

#### **12.4. Mobilità nel suolo.**

Non attinente.

#### **12.5. Risultati della valutazione PBT e vPvB.**

Non attinente

#### **12.6. Altri effetti avversi.**

Informazioni non disponibili.

#### **13. Considerazioni sullo smaltimento.**

#### **13.1. Metodi di trattamento dei rifiuti.**

I rifiuti generati possono essere di varia tipologia e lo smaltimento deve essere effettuato nel rispetto della normativa vigente.

#### **14. Informazioni sul trasporto.**

Il prodotto non è da considerarsi pericoloso ai sensi delle disposizioni vigenti in materia di trasporto di merci pericolose su strada (A.D.R.), su ferrovia (RID), via mare (IMDG Code) e via aerea (IATA).

# **14.1. Numero ONU**

Non applicabile.

#### **14.2. Nome di spedizione dell'ONU** Non applicabile.

**14.3. Classi di pericolo connesso al trasporto** Non applicabile.

#### **14.4. Gruppo d'imballaggio**

Non applicabile.

#### **14.5. Pericoli per l'ambiente**

Non applicabile.

#### **14.6. Precauzioni speciali per gli utilizzatori**

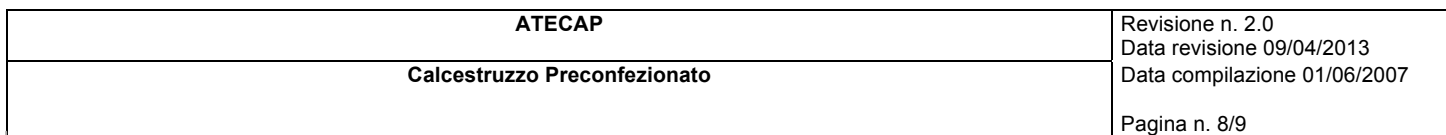

Non applicabile.

## **14.7. Trasporto di rinfuse secondo l'allegato II di MARPOL 73/78 ed il codice IBC**

Non applicabile.

#### **15. Informazioni sulla regolamentazione.**

#### **15.1. Norme e legislazione su salute, sicurezza e ambiente specifiche per la sostanza o la miscela.**

Categoria Seveso. Nessuna.

Restrizioni relative al prodotto o alle sostanze contenute secondo l'Allegato XVII Regolamento (CE) 1907/2006.

Prodotto.

Punto. 3 Reg. 552/2009 s.m.i. Sostanze contenute.

Punto. 47 Clinker di cemento

Sostanze in Candidate List (Art. 59 REACH). Nessuna.

Sostanze soggette ad autorizzazione (Allegato XIV REACH). Nessuna.

D.lgs. 81/2008 e s.m.i.

#### **15.2. Valutazione della sicurezza chimica.**

Non è stata elaborata una valutazione di sicurezza chimica per la miscela e le sostanze in essa contenute.

#### **16. Altre informazioni.**

Testo delle indicazioni di pericolo (H) citate alle sezioni 2-3 della scheda:

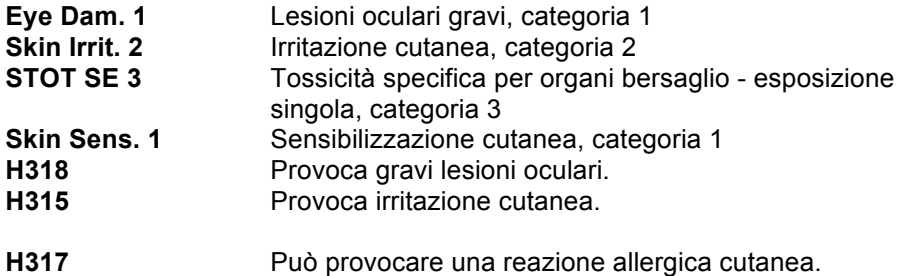

Testo delle frasi di rischio (R) citate alle sezioni 2-3 della scheda:

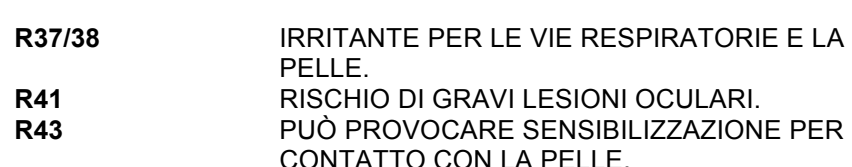

BIBLIOGRAFIA GENERALE:

1. Direttiva 1999/45/CE e successive modifiche

- 2. Direttiva 67/548/CEE e successive modifiche ed adeguamenti
- 3. Regolamento (CE) 1907/2006 del Parlamento Europeo (REACH)
- 4. Regolamento (CE) 1272/2008 del Parlamento Europeo (CLP)
- 5. Regolamento (CE) 790/2009 del Parlamento Europeo (I Atp. CLP)
- 6. Regolamento (CE) 453/2010 del Parlamento Europeo

7. The Merck Index. Ed. 10

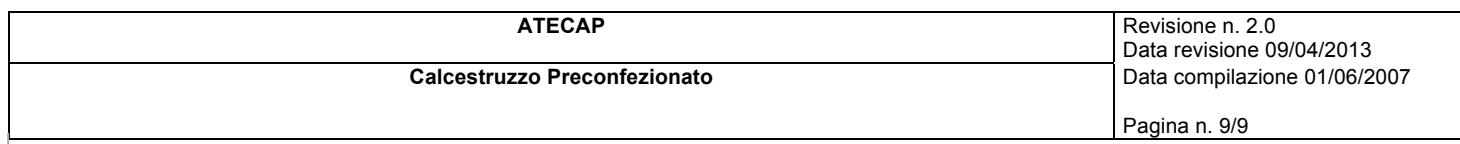

8. Handling Chemical Safety

9. Niosh - Registry of Toxic Effects of Chemical Substances

10. INRS - Fiche Toxicologique

11. Patty - Industrial Hygiene and Toxicology

12. N.I. Sax - Dangerous properties of Industrial Materials-7 Ed., 1989

13. Sito Web Agenzia ECHA

14. U.S. EPA, Short-term Methods for Estimating the Chronic Toxicity of Effluents and Receiving Waters to Freshwater Organisms, 3rd ed. EPA/600/7-91/002, Environmental Monitoring and Support Laboratory, U.S. EPA, Cincinnati, OH (1994a) and 4th ed. EPA-821-R-02-013, US EPA, office of water, Washington D.C. (2002).

15. U.S. EPA, Methods for Measuring the Acute Toxicity of Effluents and Receiving Waters to Freshwater and Marine Organisms, 4th ed. EPA/600/4-90/027F, Environmental Monitoring and Support Laboratory, U.S. EPA, Cincinnati, OH (1993) and 5th ed. EPA-821-R-02-012, US EPA, office of water, Washington D.C. (2002).

16. Environmental Impact of Construction and Repair Materials on Surface and Ground Waters. Summary of Methodology, Laboratory Results, and Model Development. NCHRP report 448, National Academy Press, Washington, D.C., 2001.

17. Final report Sediment Phase Toxicity Test Results with Corophium volutator for Portland clinker prepared for Norcem A.S. by AnalyCen Ecotox AS, 2007.

Nota per l`utilizzatore:

Le informazioni contenute in questa scheda si basano sulle conoscenze disponibili alla data dell`ultima versione. Non si deve interpretare tale documento come garanzia di alcuna proprietà specifica del prodotto.

E' obbligo dell'utilizzatore osservare sotto la propria responsabilità le leggi e le disposizioni vigenti in materia di igiene e sicurezza. Evitare usi impropri.

Numero di revisione: prima stesura.

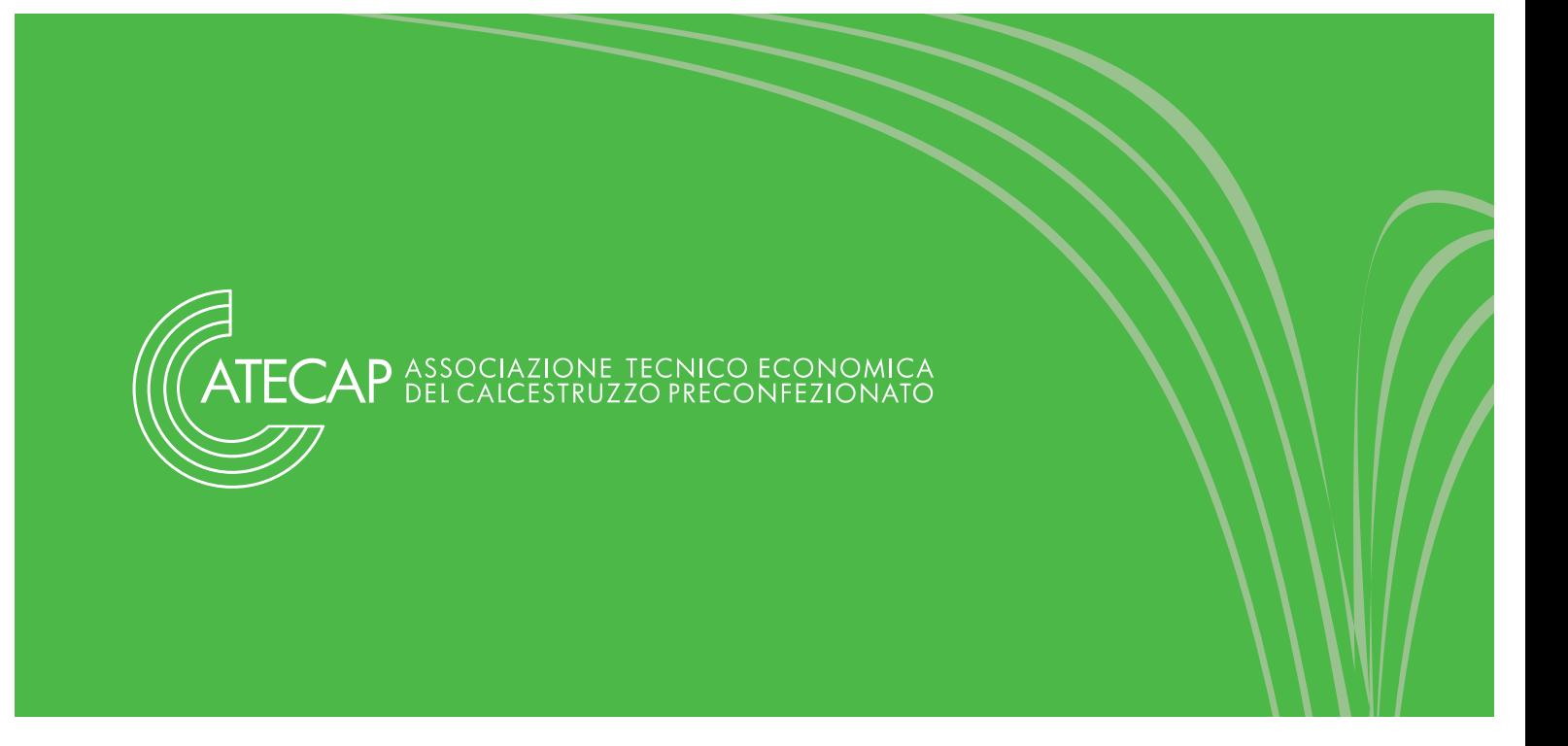

# **B**ANCA **D**ATI **P**REPARATI **P**ERICOLOSI

*Manuale operativo ISS FORMULA v.1.26.*

Giugno 2013

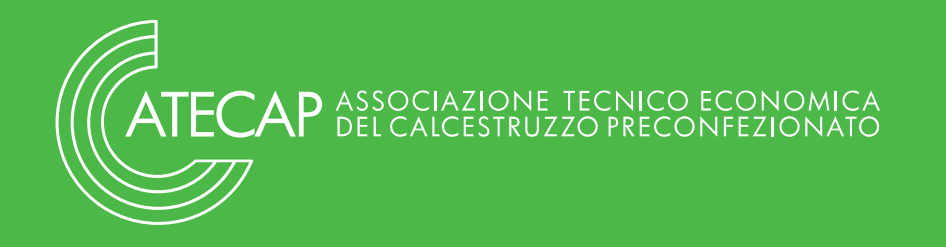

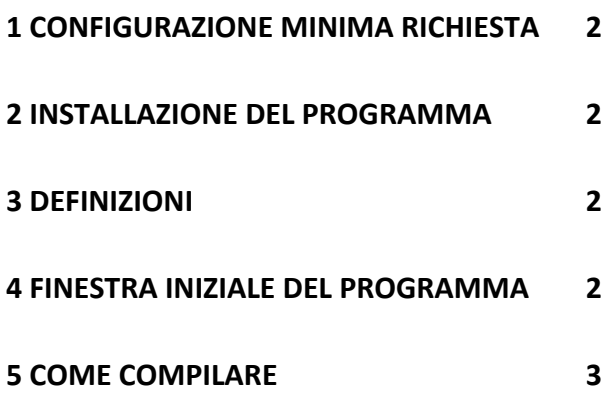

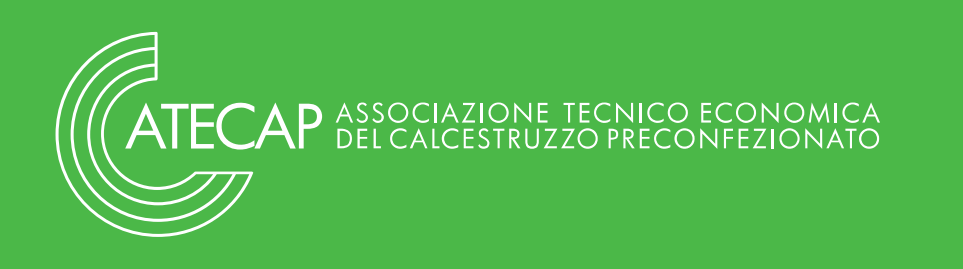

# **1 Configurazione minima richiesta**

 Processore Pentium o superiore Sistema operativo Microsoft Windows (98/ME/2000/NT/XP) 32 MB di RAM consigliati Unità CD-ROM Spazio su disco rigido richiesto: 10 MB Monitor VGA o risoluzione superiore

# **2 Installazione del programma**

Sia nel caso in cui il programma sia stato scaricato dal sito WEB dell'ISS, sia in caso di installazione dal CD-ROM, lanciare il comando ISSFormulaItav1.26.exe (Versione Italiana), ISSFormulaEngv1.26.exe (Versione Inglese). Il programma verrà installato automaticamente. Si invita l'utente a mantenere il percorso consigliato in fase di installazione. Nel caso di utente già utilizzatore delle versioni precedenti (versione 1.25 oppure 1.24) egli dovrà installare il relativo aggiornamento (ISSFormulaItaUpgradev.1.26.exe) nella stessa cartella dove risiede attualmente il programma.

# **3 Definizioni**

**preparato**: miscela di più sostanze e/o più preparati. Non sono da intendersi preparati le soluzioni acquose di acidi e basi espressamente riportate come tali nell'Allegato I della Dir. 67/548/CEE; al di là di questi casi specifici una soluzione acquosa di un unico componente è considerata un preparato.

**preparato componente**: è un preparato che costituisce totalmente o parzialmente la formulazione del preparato pericoloso che si deve notificare all'Archivio Preparati Pericolosi.

**fabbricante**: colui che produce il preparato.

**distributore**: colui che acquista un preparato da un fornitore italiano o comunitario, rivende tal quale il preparato, cambiando eventualmente il nome commerciale, e la cui ragione sociale compaia in etichetta.

**importatore**: colui che acquista un preparato da Paesi esterni all'Unione Europea e lo rivende tal quale in Italia, indipendentemente dal fatto che cambi o meno il nome commerciale e che compaia o meno in etichetta.

# **4 Finestra iniziale del programma**

La finestra iniziale del programma propone le seguenti sessioni:

**Ragione sociale**: tale sessione va compilata con i dati relativi dell'azienda, un'unica volta per tutti i preparati che verranno dichiarati.

**Ingredienti**: tale sessione inizialmente contiene:

- a) l'elenco delle sostanze ufficialmente classificate al XIX adeguamento al progresso tecnico della Direttiva 67/548/CEE (contrassegnate dalla sigla SU = substance)
- b) un elenco di famiglie chimiche (contrassegnate dalla sigla FA = family).

L'elenco degli ingredienti può essere personalizzato ed ampliato a seguito di inserimenti manuali

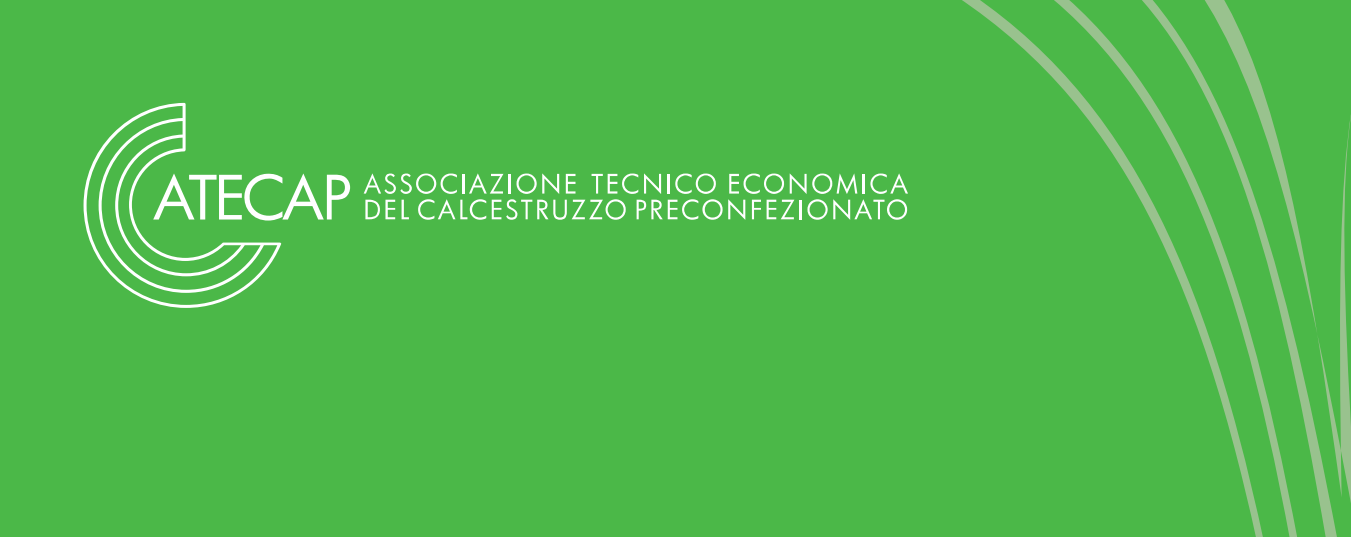

sia di sostanze non inserite (contrassegnate dalla sigla SU = substance) che di "preparati componenti" (contrassegnati dalla sigla PR=Preparation).

Si precisa fin d'ora che la lista degli ingredienti si arricchirà automaticamente dei "preparati pericolosi" che saranno inseriti nella sessione "preparati" (contrassegnati anch'essi dalla sigla PR=Preparation).

Al dunque l'elenco Ingredienti, che si visualizza, è un grande serbatoio da cui si attingerà successivamente per la dichiarazione della composizione dei propri preparati.

**Preparati**: tale sessione consente di

- a) inserire i preparati per la notifica all'ISS,
- b) visualizzare o modificare i dati già inseriti per un preparato,
- c) eliminare i preparati dall'archivio se erroneamente inseriti.

**Creazione file zip**: tale sessione è costituita da due sottosessioni.

a) Sottosessione "creazione zip file": in essa automaticamente si crea il file zip di notifica. All'atto della creazione si ha l'avviso della directory dove verrà creato tale file zip. Una volta creato, il file zip conterrà tutte le informazioni inserite precedentemente nel programma. Tale file zip dovrà essere inviato all'ISS dal sito **www.preparatipericolosi.iss.it** tramite la procedura automatizzata (FTP) della sessione "trasmissione notifiche" (procedura raccomandata in quanto più sicura e più rapida). Nel caso in cui il dichiarante sia sprovvisto momentaneamente di collegamento alla rete, può spedire il file zip generato tramite supporto informatico (CD

rom), tramite i canali postali più sicuri, mediante raccomandata con avviso di ricevimento, al seguente indirizzo:

Istituto Superiore di Sanità

Dipartimento Ambiente e Connessa Prevenzione Primaria

Archivio Preparati Pericolosi

Viale Regina Elena 299

00161 ROMA

b) Sottosessione "crea Rapporto": permette di visualizzare ed eventualmente di stampare i dati inseriti nel programma per un proprio archivio cartaceo.

**Info:** riporta le coordinate della Società di software che ha creato il programma.

**Fine:** serve ad uscire dal programma.

#### **5 Come compilare**

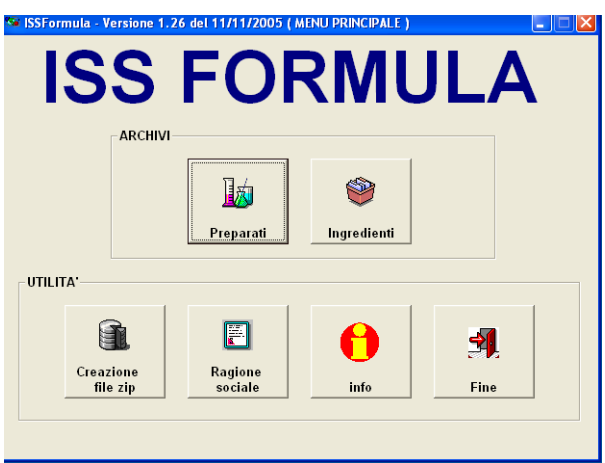

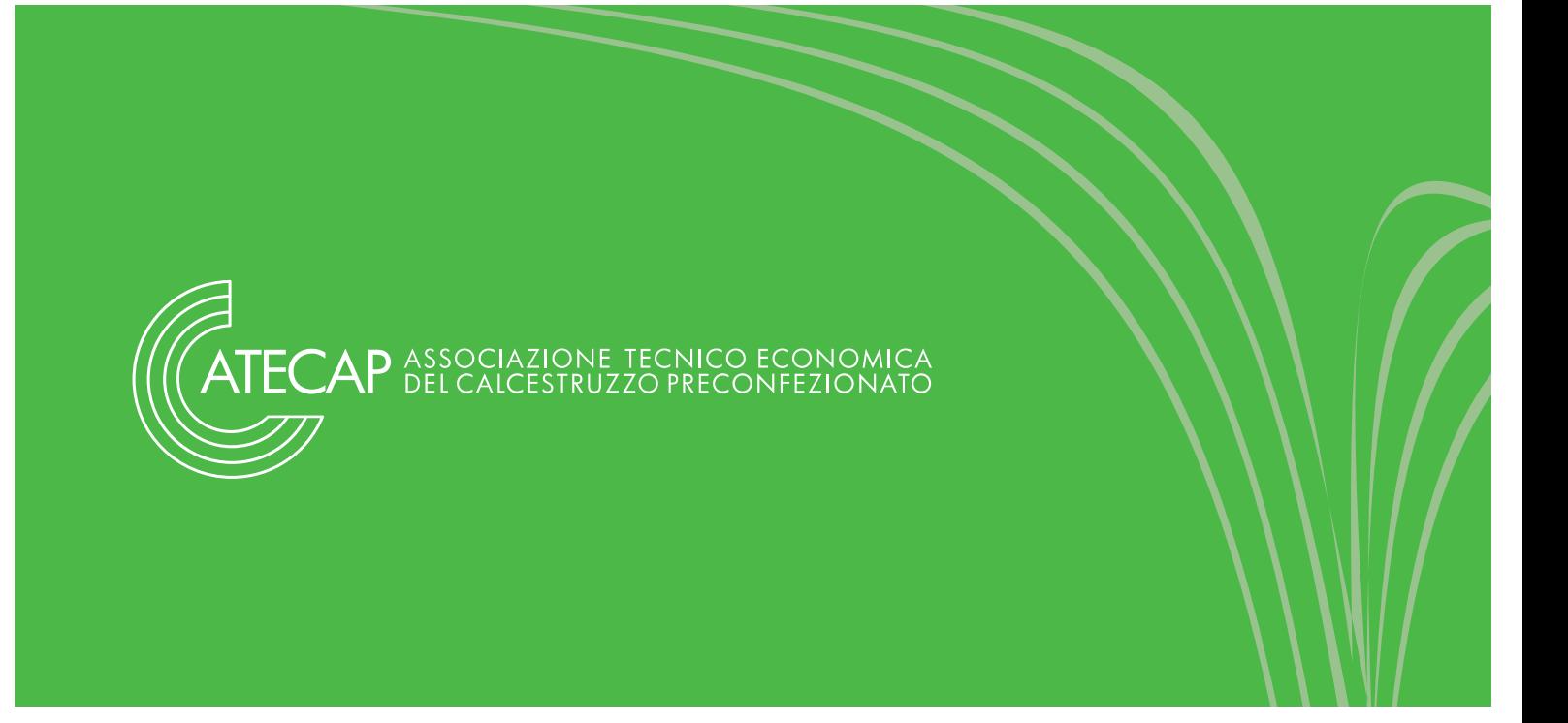

Il programma è impostato in modo da richiedere alcune informazioni come obbligatorie, altre come facoltative. Qualora una o più informazioni obbligatorie non verranno inserite, il programma genererà automaticamente un messaggio di errore specificando i campi per i quali l'informazione va necessariamente riportata.

Si suggerisce di effettuare le varie operazioni richieste con la sequenza d'uso delle sessioni di seguito riportata:

#### **5.1 Ragione sociale**

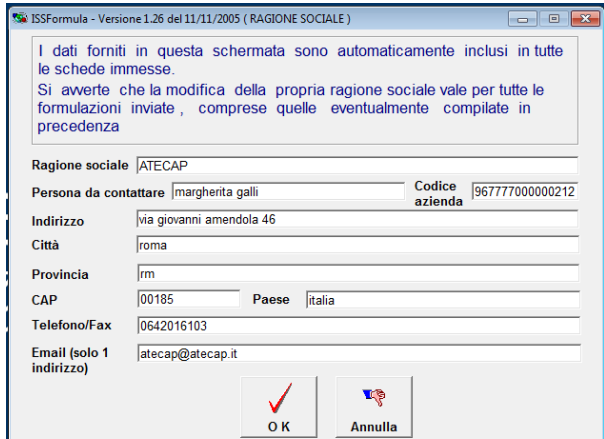

#### **NB Nel campo codice azienda inserire il codice fiscale o la partita IVA**

I dati da inserire devono essere uguali a quelli indicati in fase di Registrazione al sito web ("Scheda di Registrazione"). Si ricorda che il "codice azienda" può essere o la partita IVA o il codice fiscale. Modifiche relative al nome della ditta e/o codice azienda comportano conflitti con i precedenti dati

inviati, pertanto in tale necessità è opportuno prendere visione della FAQ "cambio ragione sociale" in "programma di notifica e documentazione tecnica" nel sito web **www.preparatipericolosi.iss.it** e contattare gli Amministratori. Mentre per variazioni negli altri campi (nome del referente, indirizzo, e-mail, etc) possono essere modificati, ma devono essere variati nella suddetta "Scheda di Registrazione" nel sito web.

**Prima di andare avanti nella compilazione del programma ISSFormula è utile avere a disposizione la composizione del preparato pericoloso che si deve notificare.** 

Si precisa che la composizione è costituita da Materie Prime che possono essere:

- a) sostanze (pericolose o non pericolose)
- b) preparati (pericolosi o non pericolosi) i quali saranno indicati di seguito come "preparati componenti". E' tipico il caso di un Distributore che deve dichiarare un preparato costituito al 100% da un "preparato componente" acquistato dal proprio fornitore.

# **5.2Ingredienti**

Verificare, in tale elenco, la presenza delle sostanze che costituiscono la composizione del preparato che si intende dichiarare, effettuando una ricerca tramite le chiavi disponibili e il tasto invio della tastiera.

Si suggerisce di cercare le Materie Prime "sostanze" con il numero CAS o N. CE (EINECS O ELINCS), se si dispone solo del nome della sostanza si consiglia l'uso dell'asterisco nel campo ricerca (es **sodio\***, **\*sodio**, **\*sodio\***, nel primo caso il programma fornisce l'elenco delle voci contenute che iniziano con la stringa indicata. Se l'asterisco si inserisce all'inizio della stringa il pro-

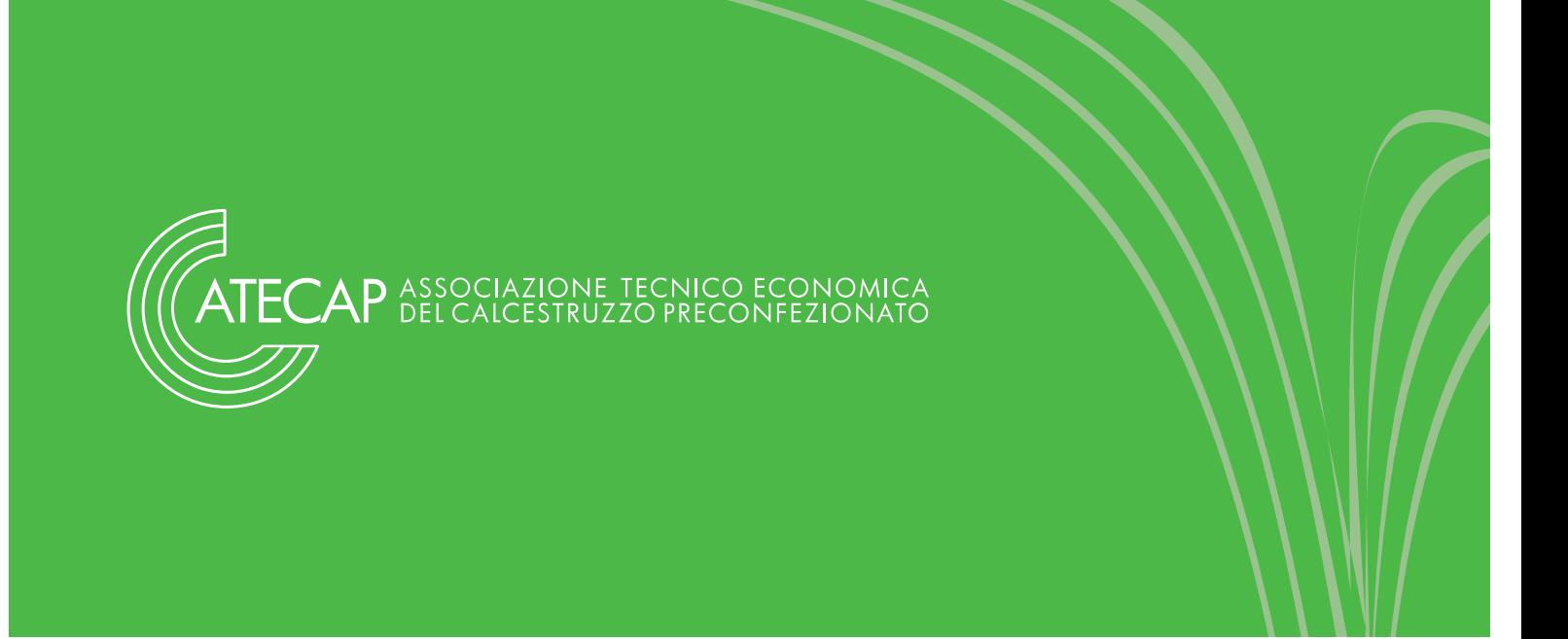

gramma fornisce l'elenco delle voci che terminano con la stringa indicata, e se si inserisce un asterisco sia all'inizio che alla fine della stringa il programma fornisce l'elenco delle voci che contengono la stringa, indipendentemente dalla posizione di essa all'interno del nome). Ricordarsi di definire la modalità di ricerca (In "CAS", In "N CE", in "Nome") e dare l'Invio con la tastiera.

Si precisa che Materie Prime "Preparati componenti" non sono inizialmente presenti nell' elenco degli Ingredienti.

In caso di assenza dell'ingrediente nell'elenco cercato (sostanza e/o Preparato componente) occorrerà inserirlo come indicato successivamente.

#### **5.2.1** Come inserire sostanze e "preparati" **componenti""**

#### **a) Se si necessita di inserire una sostanza pericolosa**

Dalla sessione "Ingredienti" cliccare sul pulsante "**Nuova sostanza**", nel campo "codice del componente" inserire un codice sequenziale a propria scelta (1, 2 , 3... o S1, S2...o MP1,MP2...purché non inizi con ISS). Poi compilare il campo "nome CE" con il nome chimico esatto e i campi CAS, CE (EINECS / ELINCS) e n°INDEX, INCI, IUPAC, nome F.E. (Farmacopea Europea); in caso non si disponga di tali informazioni inserire ND (non disponibile) nei relativi campi.

#### **b) Se si necessita di inserire una sostanza non pericolosa**

Si ricorda che un simile componente dovrà essere notificato nella composizione del preparato se presente in percentuale superiore al 5 %.

A tal proposito ci sono due modalità:

la prima cliccando su "**nuova sostanza** e nel campo "codice del componente" inserire un codice sequenziale a propria scelta e compilare gli altri campi specificando il nome chimico esatto. Ricordarsi di rispondere "no" alla domanda "la sostanza è pericolosa?".

L'altra possibilità è utilizzabile qualora non si desideri fornire il nome chimico esatto. In tal caso dalla lista ingredienti è necessario cercare con molta attenzione l'esistenza della famiglia chimica di appartenenza fra quelle disponibili sull'elenco ingredienti (Famiglia chimica FA), che meglio rifletta le caratteristiche e i gruppi funzionali più significativi della sostanza in questione. Sarà poi la famiglia scelta ad essere dichiarata nella composizione del preparato da dichiarare

*Non è consentito digitare manualmente la denominazione della famiglia chimica, ma è obbligatorio fare riferimento alla lista riportata nel programma. Si precisa che alcune famiglie riportate sono dichiarate "non pericolose" con il solo intento di fornire l'utilizzo per l'inserimento di una sostanza effettivamente non pericolosa appartenente ad una data famiglia. Pertanto l'indicazione di non pericolosità non è relativa alla famiglia nel suo insieme.*

#### **c) Se si necessita di inserire un "preparato componente" pericoloso**

dalla sessione Ingredienti cliccare su "**nuovo preparato componente**" inserire nella stringa "codice componente" un codice sequenziale a propria scelta (1, 2 , 3... o P1, P2...o MP1,MP2...purché non inizi con ISS). La parte centrale è relativa ai dati che, in precedenza, il fornitore di tale preparato ha fatto pervenire al database dell'ISS. Il fornitore è tenuto a dare le esatte coordinate ("codice azienda" e "codice preparato") richieste in questa schermata in

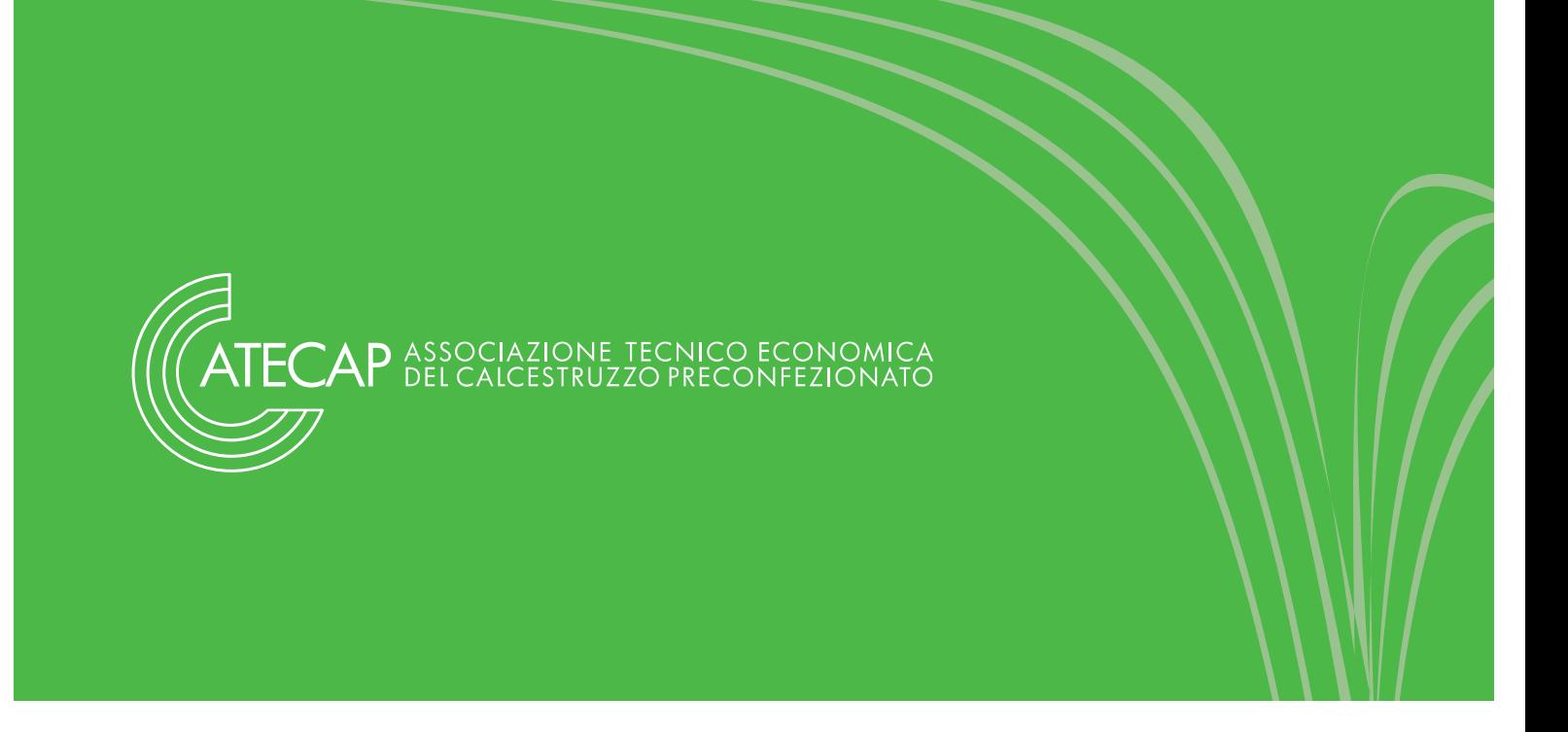

quanto saranno le sole che permetteranno dei collegamenti tra la dichiarazione del compilatore e quella relativa del fornitore (*il fornitore dando queste coordinate non permetterà al cliente l'accesso alla composizione del proprio preparato, infatti il compilatore in WEB sarà solo in grado di sapere se il collegamento fra le due dichiarazioni avviene oppure no*).

#### **d) Se si necessita di inserire un "preparato componente" non pericoloso**

Si ricorda che un simile componente deve essere notificato nella composizione del preparato se presente in percentuale superiore al 5 %.

Dalla sessione Ingredienti cliccare su "**nuovo preparato componente**" e inserire nella stringa "codice componente" un codice sequenziale a propria scelta. La parte centrale è relativa ai dati che, molto probabilmente, il fornitore di detto preparato non ha fatto pervenire (in quanto tale fornitore non è soggetto al D.Lgs 65 del 14/03/2003 Art 15 All.XI) presso il database dell'ISS. Sicché solo il campo del "codice del preparato utilizzato dal fornitore" non sarà compilabile, mentre tutti gli altri campi saranno compilabili. Ricordarsi di rispondere "no" alla domanda "il preparato è pericoloso?". **Il dichiarante non tenga conto di un eventuale messaggio di notifica, che il sistema centrale invierà tramite e-mail, di mancata notifica da parte del fornitore.**

Le informazioni date per i nuovi ingredienti possono essere sempre modificate, attraverso l'opzione "visualizza e modifica". Il solo campo che non può essere modificato è "codice componente", sicché in caso di errore in tale campo sarà necessario eliminare l'ingrediente in questione e reinserirlo.

**In tale fase di ricerca e/o inserimento dei componenti nella lista Ingredienti, Vi suggeriamo di prendere nota del "codice del componente"** 

**di interesse per un più rapido richiamo all'atto della notifica della formulazione del preparato.**

# **5.2.2 Ingredienti per la registrazione del** preparato "calcestruzzo preconfezio**nato"**

Per la registrazione del preparato "calcestruzzo preconfezionato" sono stati individuati i seguenti ingredienti.

- **1 Cemento:** sarà necessario seguire le istruzioni per l'inserimento di un "preparato componente" pericoloso (cfr. par. 5.2.1 – punto c), ponendo attenzione a farsi comunicare dal proprio fornitore il proprio codice azienda e il codice del preparato cemento da egli registrato in banca dati.
- **2 Acqua:** sarà necessario inserire le istruzioni per l'inserimento di una sostanza non pericolosa (cfr. par. 5.2.1 – punto b). L'acqua è già presente nell'elenco degli Ingredienti disponibile nel software.
- **3 Aggregato:** con tale denominazione vanno indicati gli aggregati utilizzati nella miscela calcestruzzo. Tale Ingrediente andrà inserito ex novo come sostanza non pericolosa (cfr. par. 5.2.1 – punto b).

#### **5.3Preparati**

Una volta che l'utente è certo che tutti i componenti del preparato, pericolosi o non pericolosi, sono nella sessione degli ingredienti può passare alla fase successiva di definizione del preparato: la vera è propria fase di notifica (si invitano le Aziende a rispondere possibilmente a tutte le voci previste, anche quelle non obbligatorie).

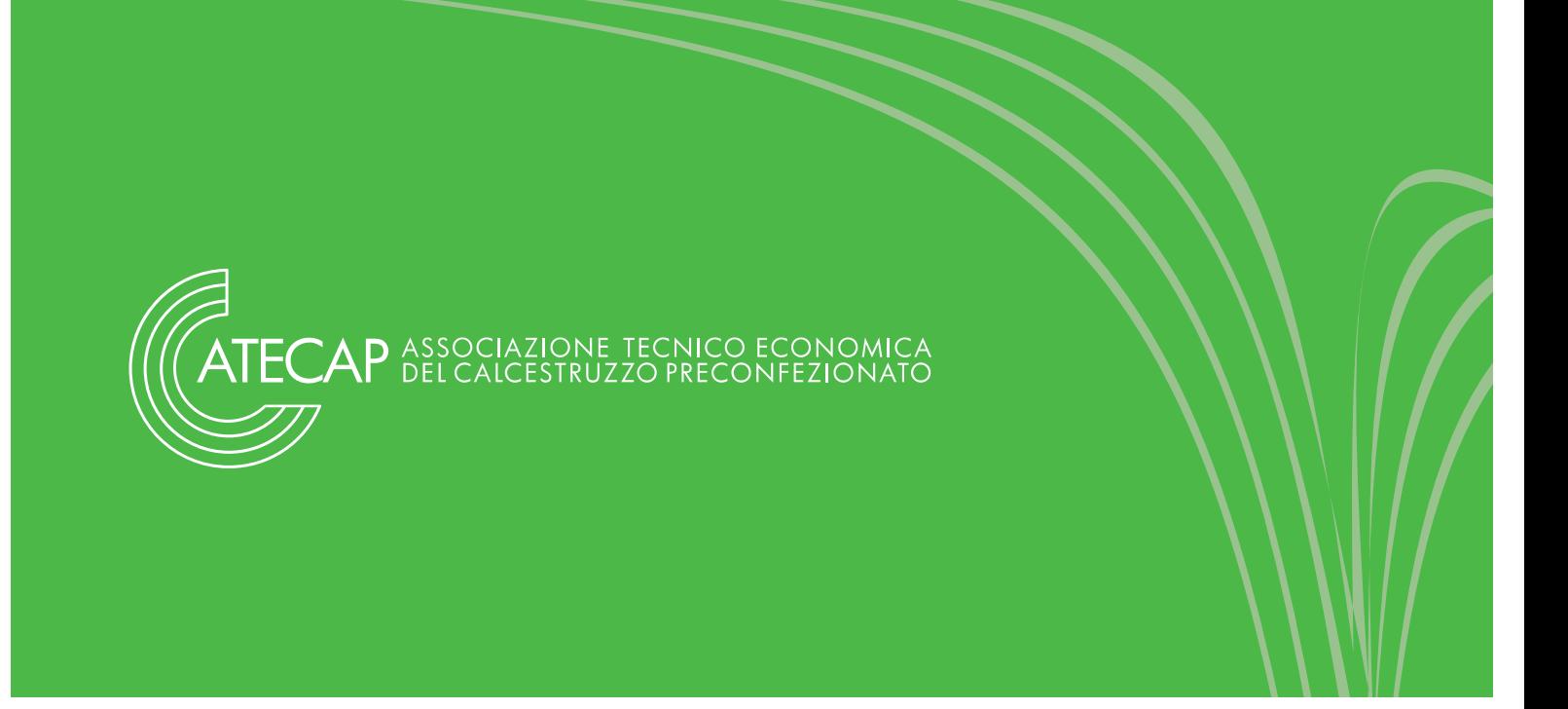

Entrare quindi dal menu principale nella voce "**Preparati**" e cliccare "**Nuovo preparato**". Il programma darà visione di più schede che dovranno essere compilate, di seguito è riportato l'ordine sequenziale di compilazione.

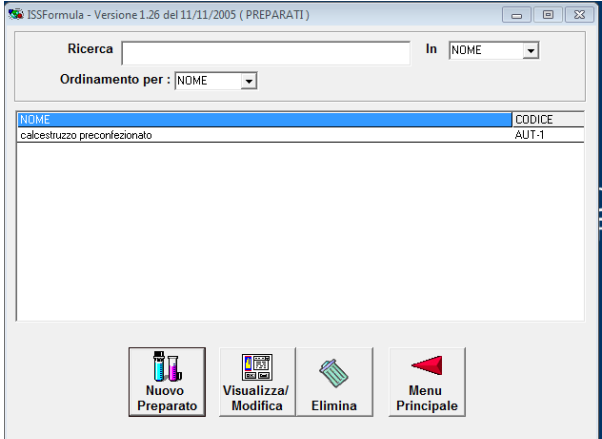

#### **5.3.1 Scheda"Generalità**

**Data di compilazione**: il programma genera automaticamente la data corrente, si prega di non modificarla

**Scheda definitiva**: il programma è impostato nel considerare la scheda, che si sta compilando, come definitiva (*anche se definitiva la scheda può comunque essere sempre modificata*). Si invita a lasciare tale impostazione. Quando una scheda non è definitiva (si toglie il flag apposito) nella futura fase di creazione file zip il preparato non sarà presente e quindi non risulterà visibile in web.

**Codice del preparato**: l'utente deve assegnare un codice al preparato che intende notificare. Si può utilizzare quello generato automaticamente (AUT-1, AUT-2, etc) che è un codice sequenziale, oppure sceglierne un altro a piacimento purché

non inizi con ISS e non sia uguale ad un "codice del componente". **Codice di riferimento ad un proprio preparato**: codice del preparato rappresentativo di un gruppo di preparati simili fra loro che si intendono notificare. Si precisa che nei casi in cui l'azienda mette in commercio più preparati molto simili tra loro, cioè con la stessa composizione qualitativa e con differenze quantitative che rientrano negli intervalli percentuali di cui al D.Lgs 65 del 14/03/2003 Allegato XI, parte A, punto 9 a), 3° trattino, è consentito notificare per esteso un unico preparato mentre gli altri potranno essere notificati in modo semplice. Infatti per questi ultimi sarà sufficiente indicare il nome commerciale, il "codice del preparato" e il "codice di riferimento ad un proprio preparato". Ogni volta che si indicherà un codice di riferimento il programma automaticamente non richiederà altre informazioni e consentirà di uscire dalla fase di compilazione senza messaggi di errore. In questi casi si parla di "riferimenti interni".

Se non si desidera fare nessun riferimento "interno" lasciare il campo vuoto.

**Nome commerciale**: va indicato il nome commerciale del preparato così come appare in etichetta (qualora esistano più indicazioni commerciali indicare in tale campo quella principale).

**Altre possibili denominazioni commerciali**: in tali campi vanno riportati altri eventuali sinonimi del preparato che si sta notificando.

**Il preparato è pericoloso?**: Il programma è già impostato sulla risposta affermativa.

**Detergente**: indicare se il preparato è un detergente oppure no.

**Per questo preparato la vostra ditta è**: indicare se per quel preparato si è fabbricante, importatore o distributore (aprire la finestra a tendina e cliccare sull'opzione corretta).

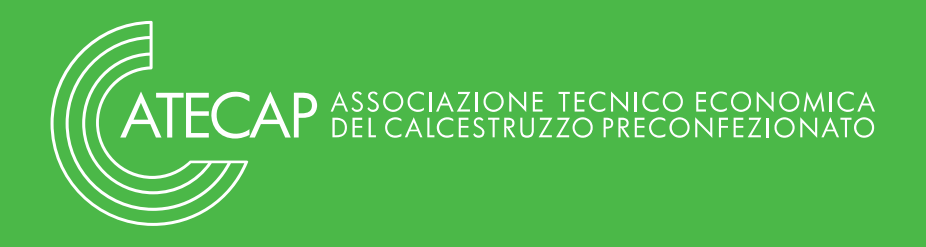

Se si è importatori compilare il campo **Nome del fabbricante comunitario/extracomunitario +nazionalità + nome originale del prodotto.**

**Il preparato è attualmente immesso sul mercato?**: il programma è già impostato sulla risposta affermativa. In caso contrario cliccare su "no" e indicare subito dopo la data a partire dalla quale il preparato non è più in commercio (se il preparato è già fuori commercio dovrebbe essere dichiarato considerando a ritroso almeno 5 anni, se il prodotto era di libera vendita, e 1 anno se era destinato ad esclusivo uso professionale).

**Data di prima immissione sul mercato**: si ricorda che per dichiarare un nuovo preparato si ha un tempo massimo di 30 giorni dall'immissione sul mercato. Nel caso particolare del calcestruzzo preconfezionato, per il quale l'immissione sul mercato è stata effettuata molti anni anni prima della sua classificazione come preparato pericoloso, si consiglia di indicare la data in cui si effettua la dichiarazione in banca dati.

**Data di fine commercializzazione**: indicare la data del ritiro dal mercato del preparato.

Avendo compilato la prima scheda si passa alla seconda mediante il pulsante "Avanti".

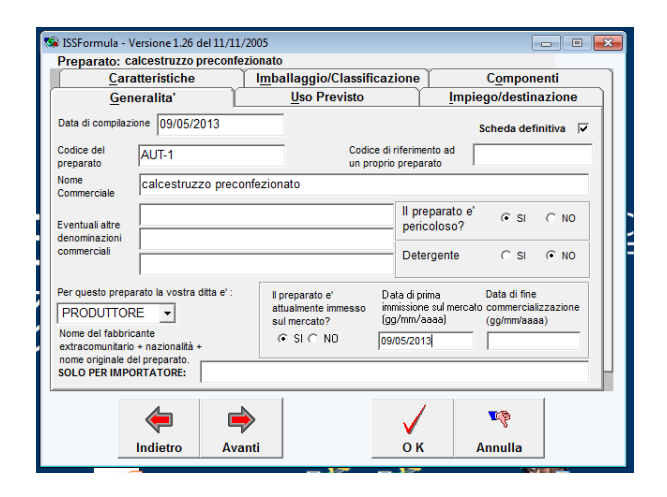

#### **5.3.2 Scheda"Uso"previsto**

In questa schermata si richiede di individuare nel menu a tendina la categoria merceologica (o le categorie se più di una) a cui il preparato appartiene.

Nel caso in cui l'uso effettivo del prodotto non rientri in alcuna delle categorie indicate, utilizzare il campo "Altro" ed indicare l'uso specifico.

*Per il calcestruzzo utilizzare il campo "Altro", scrivendo "EDILIZIA", come nella figura successiva.*

Si passa alla scheda successiva mediante il pulsante "avanti".

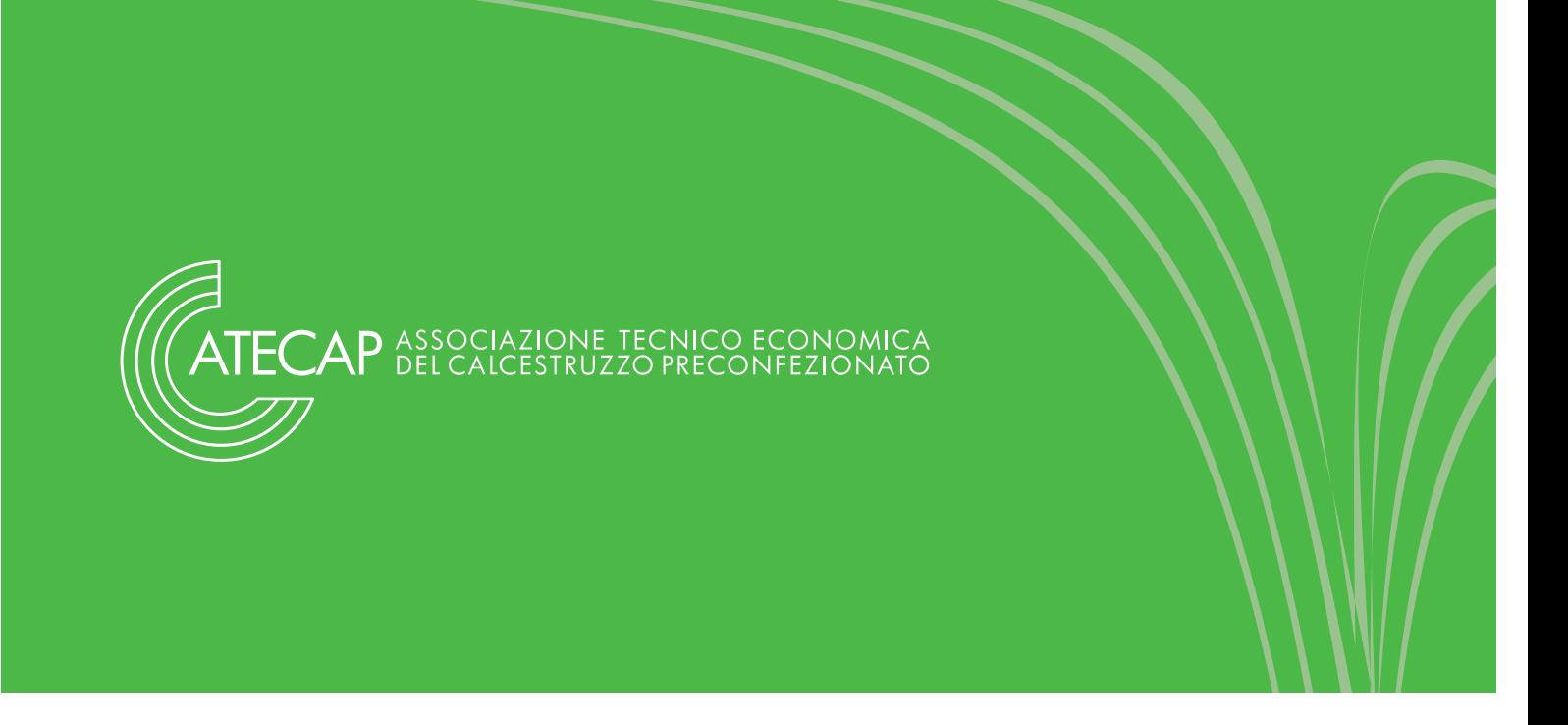

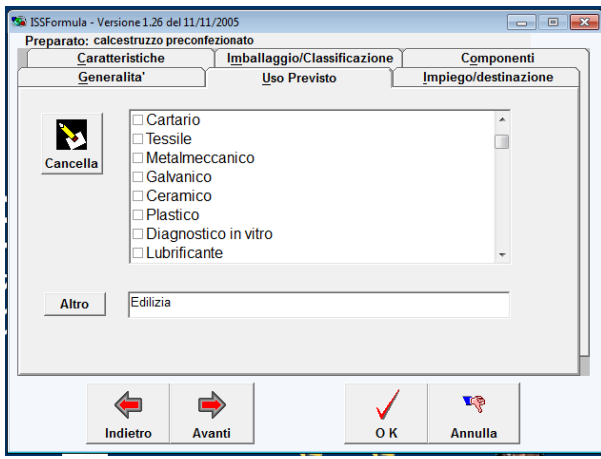

# **5.3.3 Scheda"impiego/destinazione**

Indicare semplicemente, cliccando sulla risposta appropriata, se si tratta di uso domestico o professionale. Se necessario è possibile cliccare su entrambe le opzioni.

Si passa alla scheda successiva mediante il pulsante "avanti".

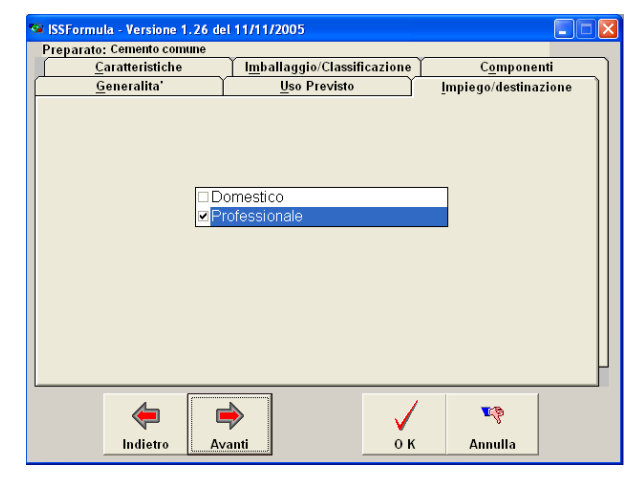

#### **5.3.4 Scheda"caratteristiche**

- a) **Stato fisico**: Aprire la finestra a tendina e cliccare sulla opzione corretta. In casi particolari è possibile utilizzare la casella "altro" digitando il particolare stato fisico del preparato in questione.
- b) Vengono poi richieste delle **informazioni facoltative**, da riportare peraltro se appropriate e se disponibili (odore, colore, pH del preparato come tale, pH nelle condizioni di uso, concentrazione d'uso). Si invita l'utente a fornire il valore del pH, spesso rilevante ai fini di una scelta medica in caso di intossicazione.

Si passa alla schermata successiva mediante il pulsante "avanti".

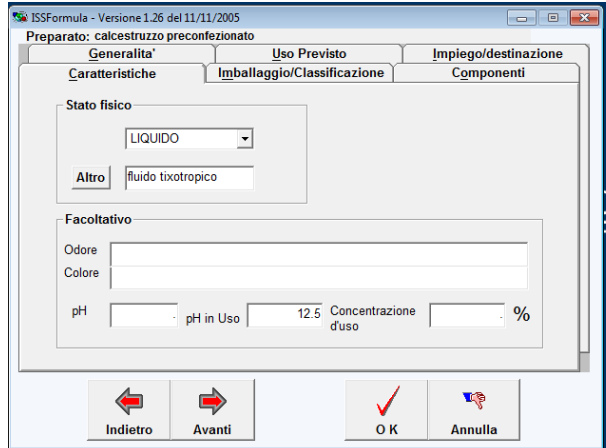

#### **5.3.5 Scheda"imballaggio/classificazione**

Si richiede una descrizione (facoltativa) dell'imballaggio, utile per una più rapida identificazione del prodotto. In generale dovrebbe essere fornita per i preparati che vengono venduti al dettaglio quando la forma, il colore, il tipo di imballo

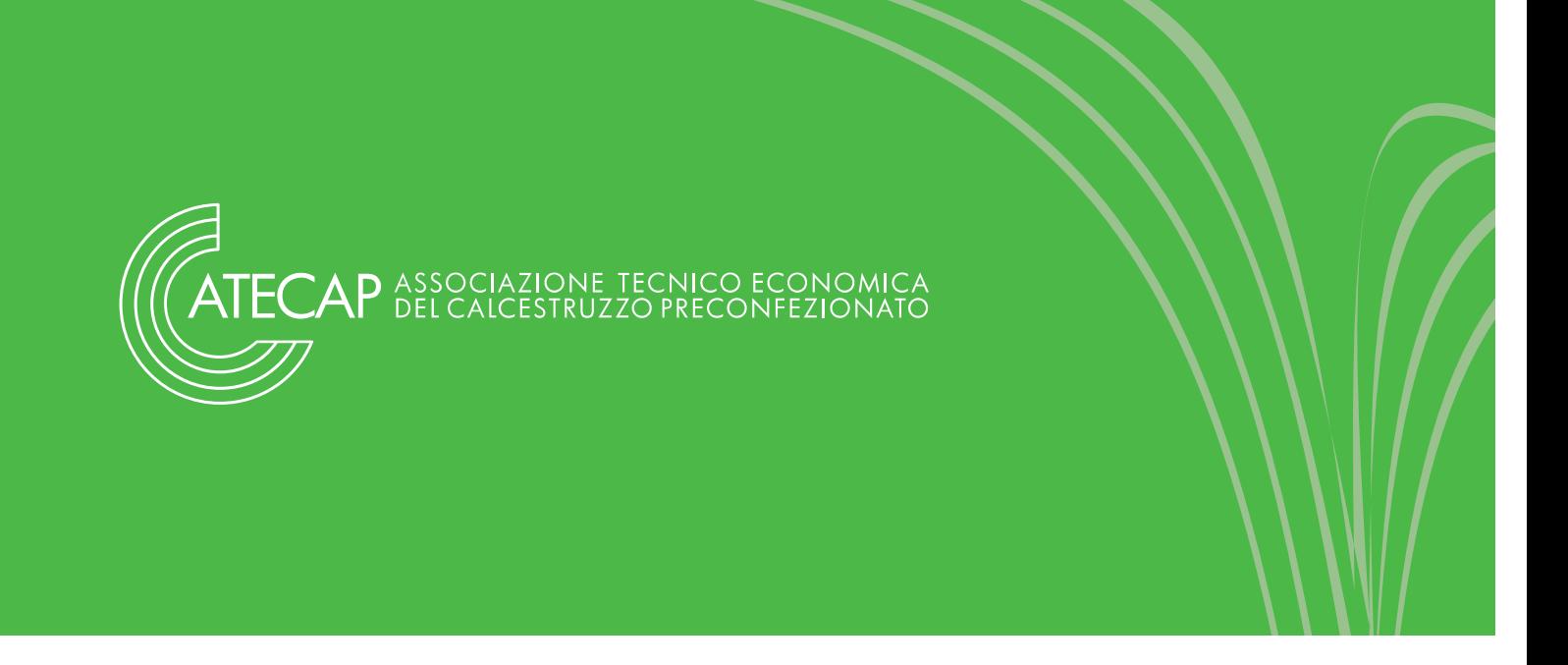

possono consentire di individuare la tipologia del preparato anche in assenza del nome commerciale.

E' consentito facoltativamente indicare la classificazione e le relative frasi di rischio.

Si passa alla scheda successiva mediante il pulsante "avanti".

#### **5.3.6 Scheda"componenti**

Avendo già inserito tutti i componenti del preparato in questione nella sessione "ingredienti", sarà ora sufficiente richiamarli nel seguente modo: premere il pulsante "**Aggiungi componente**"; comparirà una finestra che permette una ricerca filtrata all'interno della sessione "ingredienti":

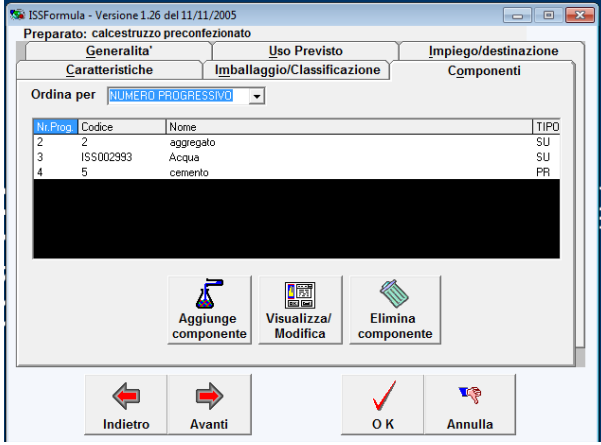

- a) **Tutti**: dà accesso a tutte le voci contenute nell'elenco ingredienti.
- b) **Tutte le sostanze**: dà accesso all'elenco completo delle sole sostanze indipendentemente dal fatto che siano pericolose o

meno, escludendo quindi i "preparati componente", i preparati e le famiglie.

- c) **Sostanze pericolose**: dà accesso all'elenco delle sole sostanze pericolose.
- d) **Sostanze non pericolose**: dà accesso alle sostanze non pericolose manualmente inserite e all'elenco delle famiglie chimiche che, come già detto, possono essere utilizzate per dichiarare i componenti non pericolosi.
- e) **Tutti i preparati**: dà accesso all'elenco dei "preparati componente" e ai propri preparati già precedentemente inseriti, indipendentemente dal fatto che essi siano pericolosi o meno.
- f) **Preparati pericolosi**: dà accesso all'elenco dei preparati e "preparati componenti" pericolosi.
- g) **Preparati non pericolosi**: dà accesso all'elenco dei preparati e "preparati componenti" non pericolosi.

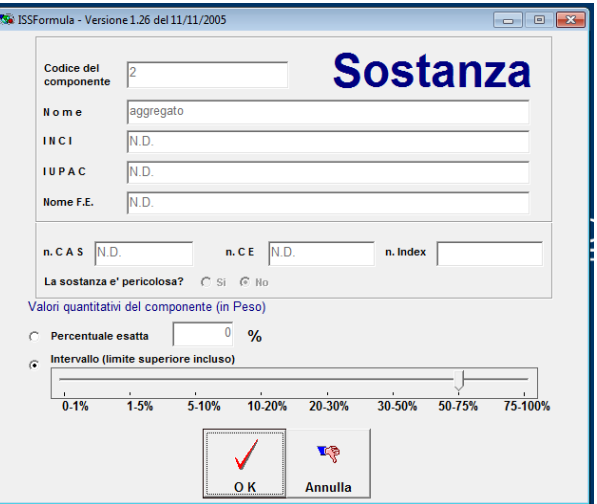

Una volta scelto il tipo di filtro (si consiglia di evitarlo ed utilizzare la voce "tutti"), compilare la

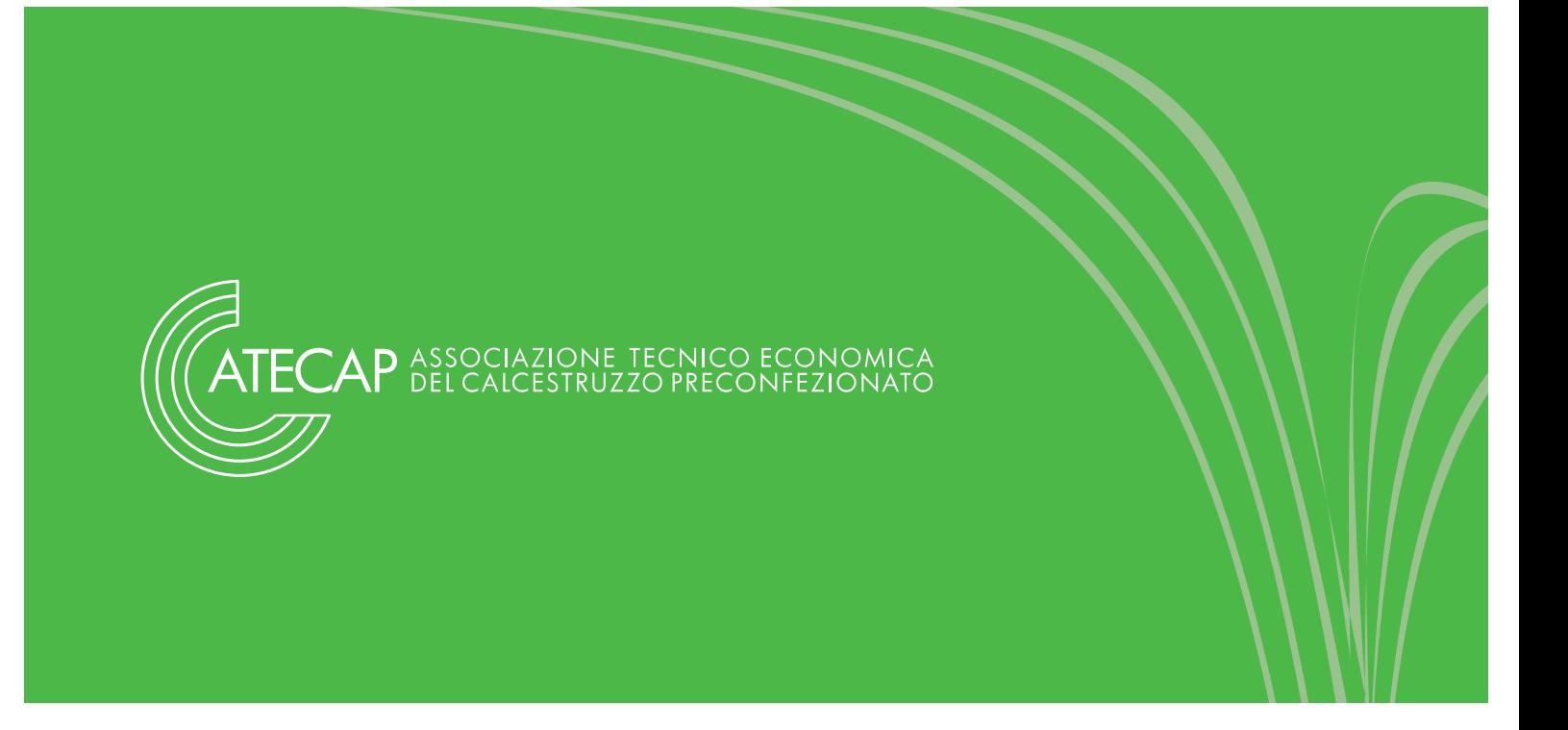

stringa "ricerca" con il "codice componente" (di cui si è presa nota in precedenza) o con il nome (in tal caso si consiglia l'uso dell'asterisco \*) del componente che si desidera richiamare. Attenzione a selezionare la tipologia di ricerca (In codice, In nome, In CAS, etc.) e dare [Invio] con la tastiera. Il componente desiderato con molta probabilità verrà estratto (a meno di dimenticanze nell'inserimento di cui alla sessione Ingredienti), quindi cliccare due volte sul componente emerso dalla ricerca; a questo punto l'unica informazione da aggiungere è la percentuale di presenza nel preparato. Ci sono due possibilità:

- a) Digitare la % esatta (facoltativo). Nel caso di un distributore, dopo aver richiamato la scheda del "preparato componente" nella quale si fa riferimento alla dichiarazione del fabbricante ("riferimento esterno"), inserire 100%.
- b) Indicare l'intervallo % all'interno del quale si colloca la % esatta (obbligatorio se non si è indicata la % esatta). Se si sceglie questa seconda opzione selezionare "intervallo (limite superiore incluso)" che attiva la possibilità di trascinare il cursore fino all'intervallo desiderato.

Completata l'operazione di inserimento del componente premere "OK".

Ripetere le operazioni del punto 5.3.6 per l'inserimento di altri componenti.

*Per l'inserimento dei componenti si può procedere anche evitando di inserirli in precedenza, ma andando a cercarli/crearli al momento in cui si compila la scheda del Preparato, seguendo le istruzioni del paragrafo 5.2.1*.

Una volta inseriti tutti i componenti per terminare la notifica del preparato cliccare su OK dalla scheda "componenti". Prima di chiudere la notifica del preparato con le frecce "avanti" e "indietro" si può controllare ciò che si è inserito ed eventualmente correggere.

Si fa presente che un preparato una volta inserito nella sessione "Preparati" può essere visualizzato e/o modificato, semplicemente richiamandolo dalla sezione "preparati". L'unico campo non modificabile è il "codice preparato", quindi per un errore in tale campo si dovrà eliminare il preparato errato ed inserirlo ex-novo.

*Si fa presente che qualsiasi preparato che si inserirà nella sessione "Preparati" verrà automaticamente inserito nella sessione "Ingredienti". Questo avviene per dar modo a talune aziende che fabbricano, distribuiscono o importano un preparato X e che poi si ritrovano ad utilizzarlo anche in altre proprie formulazioni di avere già "l'ingrediente X" a disposizione, nell'elenco ingredienti, al fine di effettuare un riferimento interno.*

Prima di procedere alla fase di "Creazione File zip" è ovviamente possibile inserire nel programma tutti i preparati da dichiarare, per effettuare poi un'unica operazione di esportazione. Qualora la ditta preferisca, nel caso di un numero molto elevato di preparati da dichiarare, effettuare più spedizioni, ciò è ovviamente consentito, ad esempio se una ditta deve dichiarare 50 nuovi preparati e rispettare la scadenza di un mese, l'operatore preposto alla compilazione può generare e spedire i file zip via via che inseriscono nel programma i nuovi preparati (sono spedizioni parziali e la successiva conterrà le informazioni della precedente).

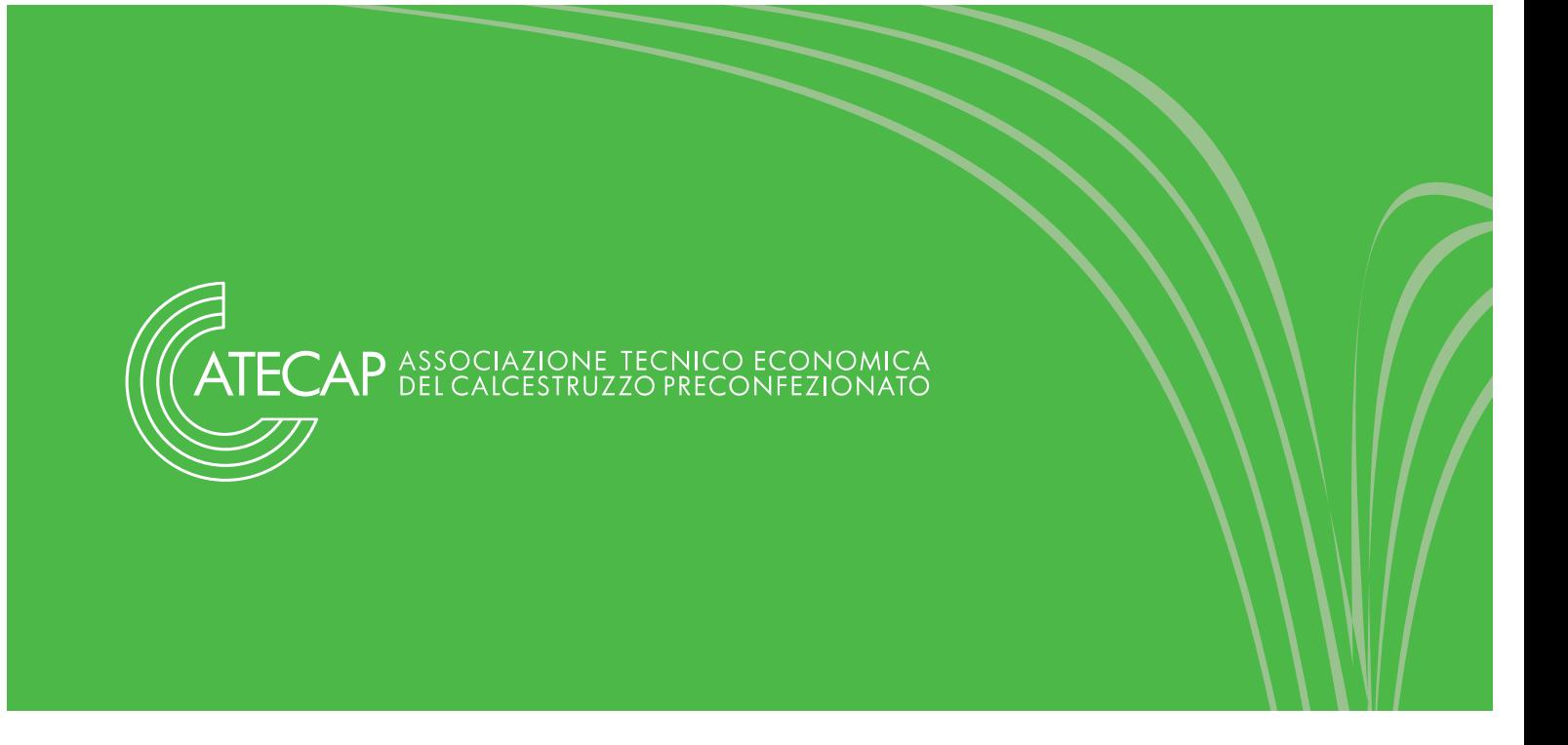

#### **5.4 Creazione File zip**

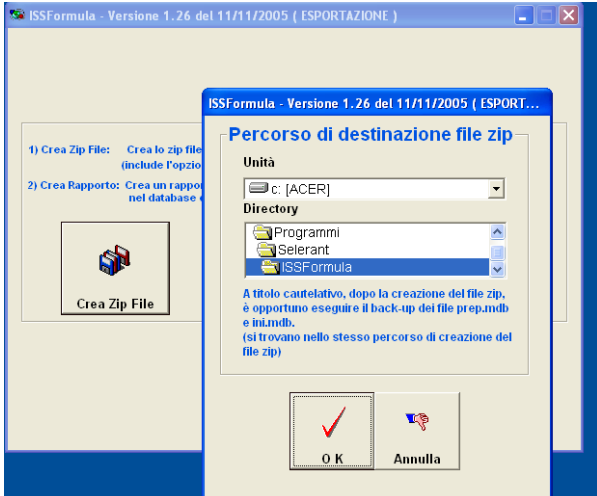

All'interno di tale sessione si trovano le seguenti opzioni:

**Crea Zip File**: premendo questo tasto verrà aperta una finestra di dialogo dove si potrà scegliere il percorso nel quale destinare il file che si sta creando; normalmente il programma suggerisce di destinarlo nella cartella dove risiede il programma (si suggerisce di non modificarlo e di prenderne nota). A questo punto premendo OK verrà generato un file che conterrà tutte le informazioni inserite fino a quel momento; al termine della generazione del file verrà visualizzato un messaggio di conferma dell'avvenuta creazione. E' anche possibile stampare il rapporto (report) di creazione, però prima dell'effettiva stampa il sistema chiede se si desidera invece un report in formato .txt che si collocherà anch'esso nella cartella dove risiede il programma.

**Crea rapporto**: premendo questo tasto viene visualizzata una finestra dove vengono indicati tutti preparati inseriti; premendo il tasto "stampa" l'elenco visualizzato verrà stampato.

Il file zip dovrà essere trasmesso all'Archivio Preparati Pericolosi tramite l'apposita sessione del sito **www.preparatipericolosi.iss.it**.

**Si ricorda che è buona norma fare copia di backup dei file di database (Prep.mdb e Ini.mdb) del programma ISSFormula al fine di poter ricostruire il database.**